**MANUEL D'UTILISATION**

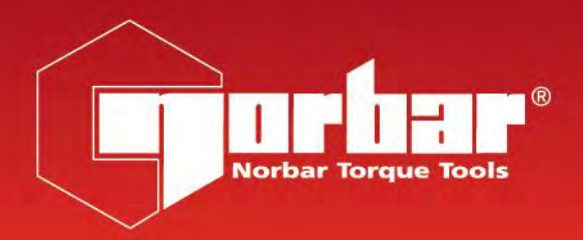

# **MANUEL D'UTILISATION DU MODE ASCII NORTRONIC®**

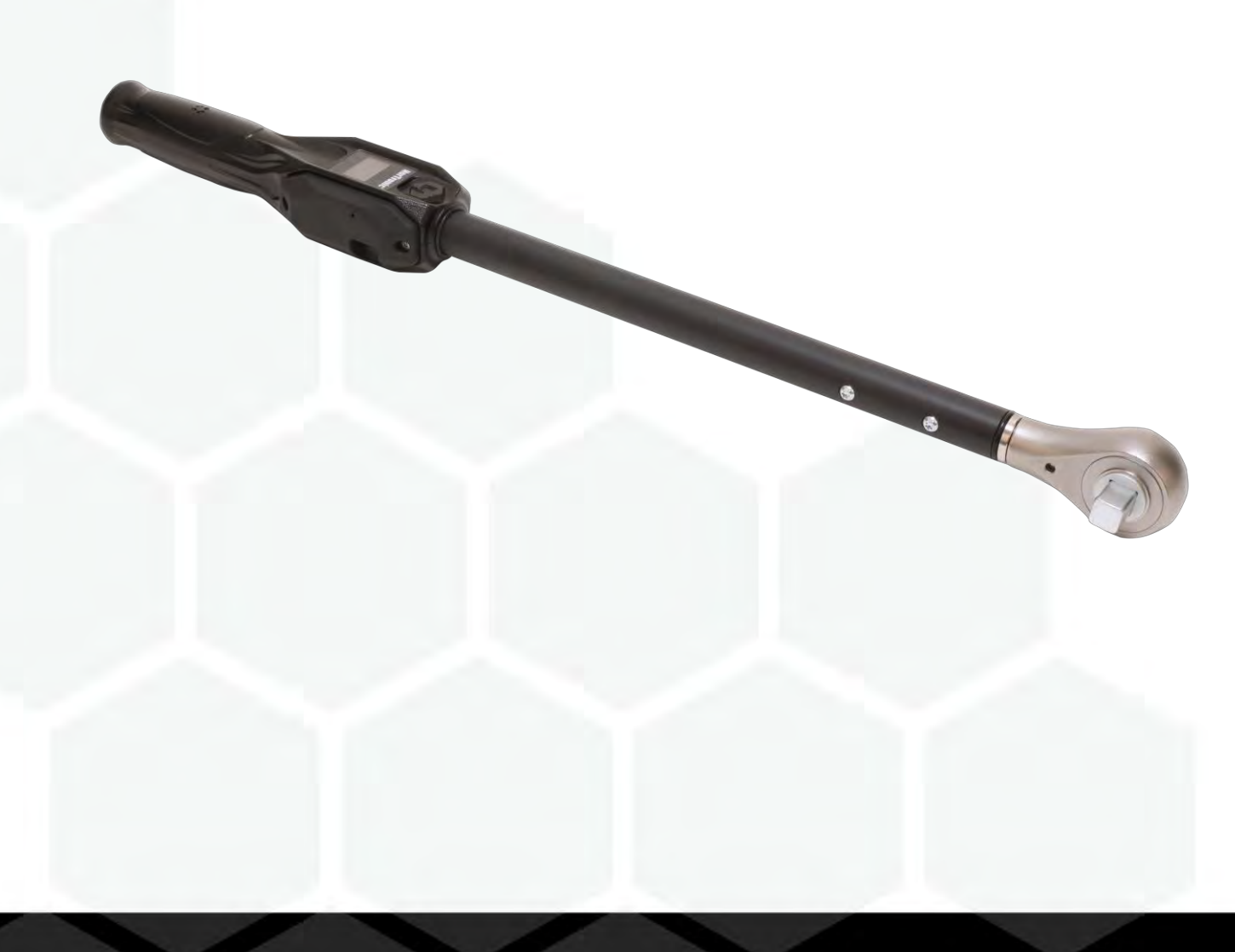

# TABLE DES MATIÈRES

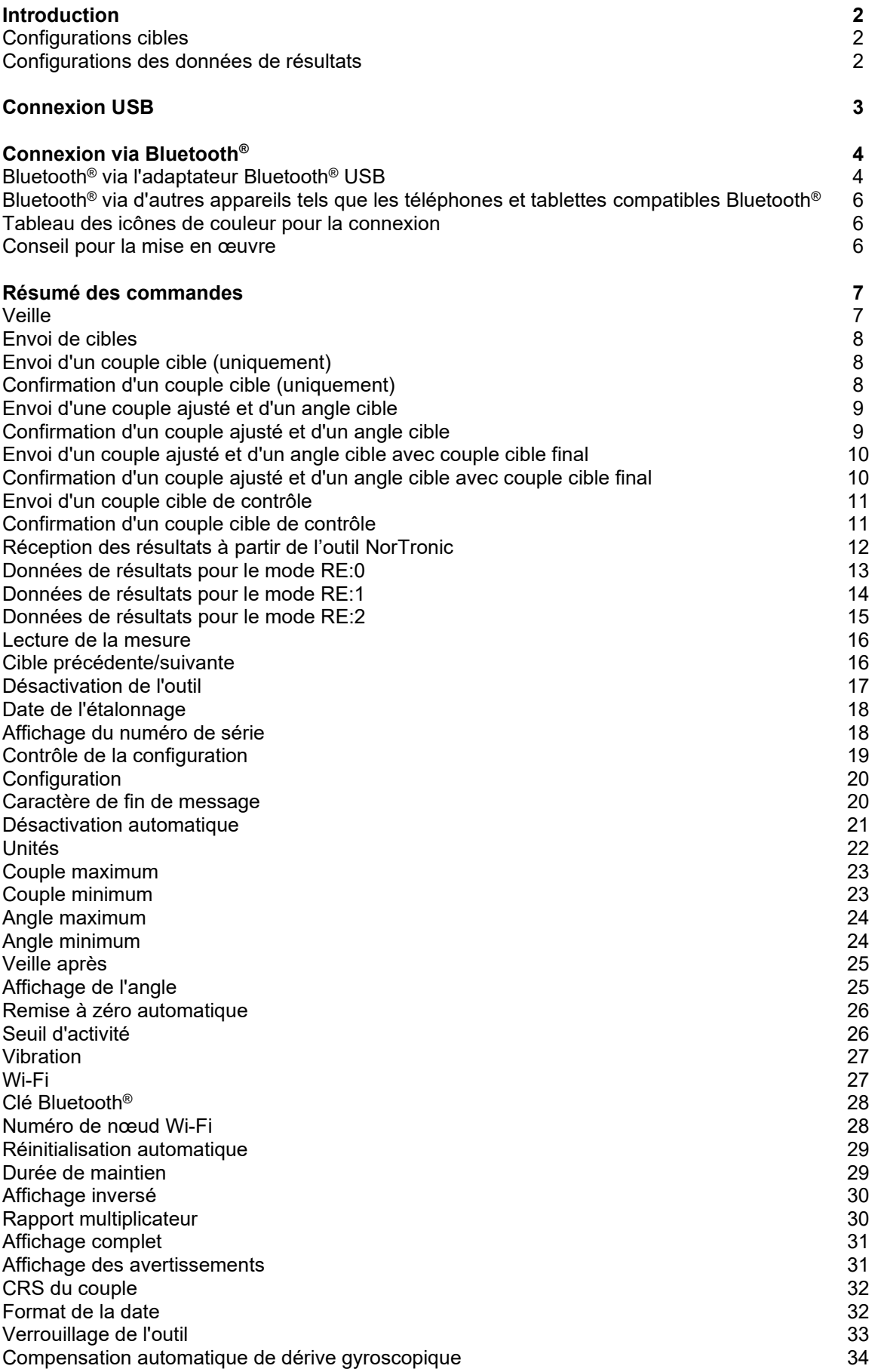

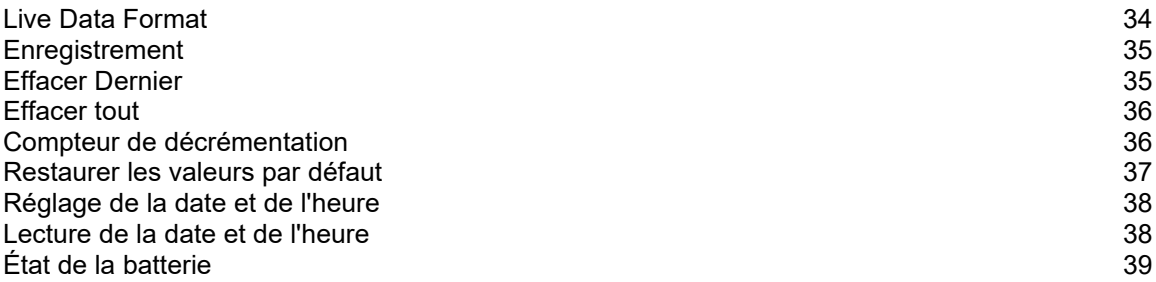

## INTRODUCTION

En utilisant le protocole de communication Mode ASCII, les utilisateurs peuvent contrôler et configurer l'outil NorTronic® et en recevoir les données via leurs propres logiciels et équipements. La connexion est possible via le port USB et en Bluetooth® (sur les appareils compatibles Bluetooth®).

C'est une fonctionnalité extrêmement puissante, utile si vous avez déjà une application et que vous souhaitez intégrer directement la capture et le contrôle des données à partir de l'outil NorTronic<sup>®</sup>. Elle permet aussi de concevoir une solution sur mesure, adaptée à vos exigences, tout en disposant d'un outil spécialement configuré.

Un bon exemple serait l'intégration de l'outil NorTronic® dans une ligne de production, pour contrôler automatiquement la cible et les réglages de l'outil et guider l'opérateur dans le serrage de tous les boulons selon les spécifications requises tout en capturant les résultats.

Vous pouvez aussi, par exemple, collecter les mesures à partir d'un environnement éloigné de tout ordinateur. Vous pouvez utiliser un téléphone pour lire les résultats du NorTronic® et les envoyer par Internet vers un site distant sans avoir besoin d'un ordinateur pour vous connecter à l'outil et tout télécharger.

L'interface du mode ASCII NorTronic® est conçue dans un souci de convivialité pour les programmateurs. Elle s'intègre facilement dans les logiciels existants pour offrir un incroyable éventail de fonctionnalités : lecture et édition des paramètres de l'outil, lecture et définition des cibles, diffusion de lectures en live depuis l'outil etc.

Ce manuel répertorie les fonctionnalités offertes par l'interface ASCII en connexion USB ou BLE. Elle commence par explorer la commande correspondant à chaque fonction et explique les paramètres relatifs aux différentes fonctions. Vous trouverez ci-dessous des exemples d'utilisation de chaque fonction pour faciliter le développement d'un système intégrant l'interface ASCII. Enfin, toutes les informations nécessaires sont fournies pour chaque fonction, avec des conseils pour la mise en œuvre et les erreurs courantes à éviter.

## Configurations Cibles

Il existe 4 configuration cibles à envoyer à l'outil pour définir le comportement de l'outil lors du serrage :

- Couple cible uniquement
- Couple ajusté suivi d'angle cible
- Couple ajusté suivi d'angle cible avec cible de couple final
- Contrôle du couple cible

## Configurations des données de résultats

Il existe 3 configurations pour contrôler la transmission des données du résultat de serrage provenant de l'outil :

- Résultats horodatés sans statut OK/PAS OK.
- Résultats avec statut OK/PAS OK.
- Ce mode diffuse les résultats à une vitesse d'environ 10 lectures par seconde, et termine par les résultats finaux et leur statut OK/PAS OK.

# CONNEXION USB

- 1) Démarrez l'outil NorTronic® en le mettant sous tension.
- 2) Branchez le câble USB (pièce n°39678 fournie avec l'outil NorTronic®) entre le connecteur mini-USB sur le panneau d'affichage de l'outil NorTronic® et le connecteur USB de type A sur un PC ou une tablette.

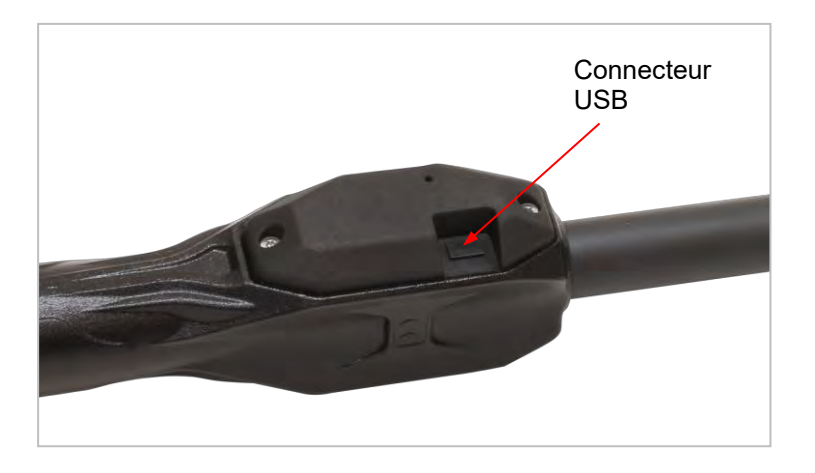

#### **CONSEIL: l'utilisateur devra peut-être retirer le capuchon USB de l'outil NorTronic pour effectuer le branchement. Le capuchon USB doit être adapté à la protection IP44.**

À ce point, l'outil doit être connecté et apparaître sous forme d'un numéro de série virtuel sur le système hôte. Vous pouvez désormais commencer à utiliser les commandes ASCII décrites dans ce document pour communiquer directement avec l'outil.

# CONNEXION BLUETOOTH®

Vous pouvez vous connecter à l'outil NorTronic® via Bluetooth Low Energy pour utiliser le protocole ASCII. Vous aurez alors besoin d'un appareil équipé du matériel compatible BLE 4.0 (ou version plus récente). La plupart des smartphones, tablettes et ordinateurs portables contenant du matériel Bluetooth® sont compatibles.

Pour plus de commodité, nous proposons un adaptateur Bluetooth® USB préconfiguré pour détecter et communiquer avec les outils NorTronic®.

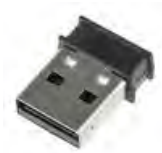

## Bluetooth® via l'adaptateur Bluetooth® USB

1) Branchez l'adaptateur USB Bluetooth® intelligent (référence 43513) sur le port USB de votre PC, tablette ou système hôte.

Une fois inséré, l'adaptateur USB apparaît sous la forme d'un port série plutôt qu'un appareil Bluetooth®. Vous pouvez ainsi communiquer plus facilement avec l'interface logicielle et éviter les interférences avec le matériel Bluetooth® et les logiciels éventuellement installés sur le système.

L'adaptateur USB Bluetooth® est contrôlé par un protocole de commande AT en texte clair qui permet de détecter les outils et de vous y connecter.

#### **IMPORTANT: VOUS DEVEZ ENVOYER AU MODEM CES COMMANDES AT, SUIVIES D'UN SAUT DE PARAGRAPHE D'UN SAUT DE LIGNE OU DES DEUX (COMME DANS CES SÉQUENCES COMMENÇANT PAR UN CARACTÈRE D'ÉCHAPPEMENT \r\n).**

Une fois connecté, le modem maintient la connexion jusqu'à déconnexion (du modem ou de l'outil).

**REMARQUE: Vous ne pouvez pas effectuer plus d'une connexion à la fois et la connexion simultanée de plusieurs outils est impossible avec un adaptateur Bluetooth® .**

2) Utilisez les commandes ATS pour détecter les outils. Le modem répond avec la liste des outils à proximité détectés :

### Commande

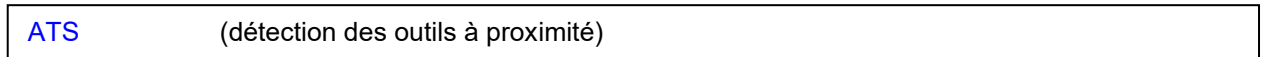

### Réponse

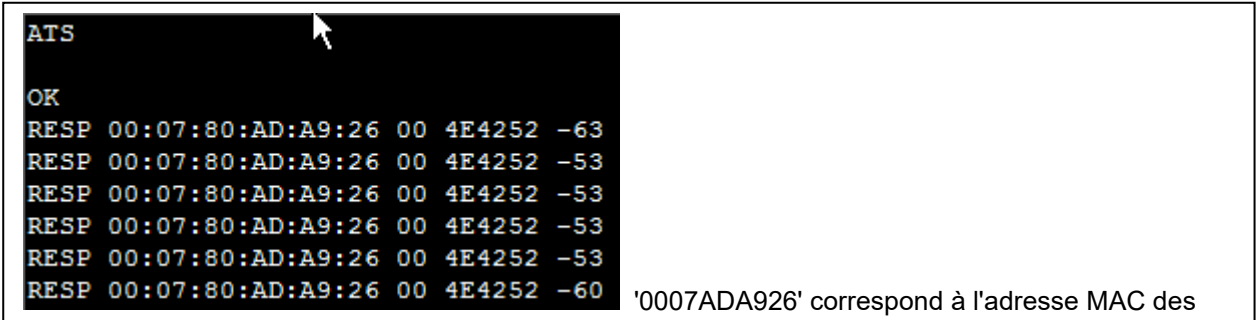

Chaque outil détecté est associé à l'adresse MAC de l'outil, à l'identifiant BLE (4E4252) et un indicateur de puissance de signal.

#### 3) Utilisez la commande ATH pour arrêter la détection.

### Commande

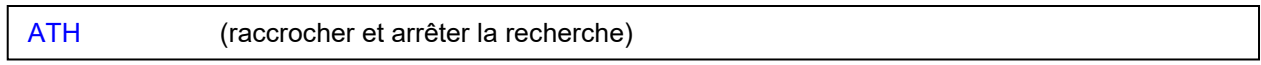

### Réponse

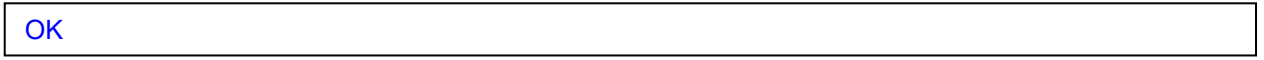

4) Sélectionnez l'une des adresses MAC répertoriées par le modem et utilisez la commande ATD pour établir la connexion. Une fois le modem connecté à l'outil, il répond par le texte « DATA\r\n » indiqué cidessous.

### Commande

ATD 000780ADA926 (pour une connexion à l'outil 000780ADA926)

### Réponse

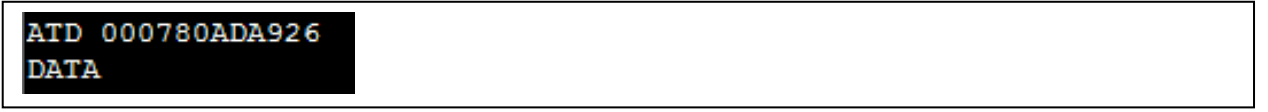

Une fois connecté à l'outil, le modem USB Bluetooth® fonctionne à la manière d'un câble en série connecté à l'outil (il fonctionne exactement comme si vous communiquiez avec l'outil via USB). Vous pouvez désormais commencer à utiliser les commandes ASCII décrites dans ce document pour communiquer directement avec l'outil.

Erreurs fréquentes du modem :

ERR1 - commande non reconnue

ERR2 - traitement de la commande impossible en raison du statut (ATH après avoir raccroché)

ERR3 - le format de commande est erroné ou l'un des paramètres de commande n'est pas valide

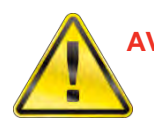

**AVERTISSEMENT : CONTRAIREMENT AU MODEM, LA COMMANDE DE L'OUTIL NÉCESSITE UN SAUT DE PARAGRAPHE ET UN SAUT DE LIGNE (/r/n, <CR><LF>). UNE FOIS CONNECTÉ À UN OUTIL, VOUS POUVEZ UTILISER LES DEUX CARACTÈRES.**

## Bluetooth® via d'autres appareils tels que les téléphones et tablettes compatibles Bluetooth®

Vous pouvez vous connecter à l'outil NorTronic® via n'importe quel appareil compatible Bluetooth® Low Energy, c'est-à-dire la plupart des smartphones, tablettes et ordinateurs portables modernes, mais aussi les ordinateurs équipés de matériel Bluetooth® moderne.

En raison du très grand nombre de possibilités, Norbar ne peut donner aucun conseil pour l'établissement d'une telle connexion. Il incombe donc à l'utilisateur de vérifier le fonctionnement de son appareil et de rédiger le code du logiciel pour établir la connexion.

#### **REMARQUE: Toutefois, nous pouvons fournir des informations sur le profil GATT NorTronic® Bluetooth®, nécessaire à l'établissement de la connexion**.

Veuillez contacter Norbar pour obtenir de plus amples informations sur le branchement de l'outil NorTronic® Bluetooth® à vos propres appareils Bluetooth®.

### Tableau des icônes de couleur pour la connexion

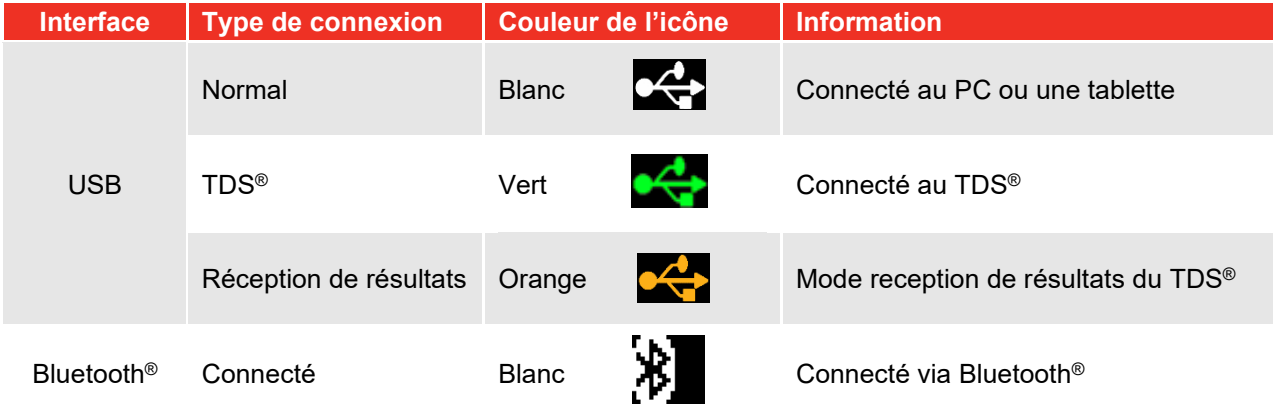

### Conseil pour la mise en œuvre

- Si vous avez plusieurs messages à envoyer à l'outil, vous devez attendre la réponse à chaque message avant d'en envoyer un autre. En effet, la mémoire tampon d'entrée de l'outil est effacée une fois le traitement du message en cours terminé.
- La clé USB Bluetooth<sup>®</sup> apparaît sur l'appareil hôte (ordinateur) en tant que port série. Cependant, en l'absence de matériel de port série physique, toute tentative de configuration des paramètres de port série sera ignorée ; par exemple, n'essayez pas de changer ou de régler la vitesse de transmission ou la parité, qui n'ont aucun effet.
- Ne branchez pas la clé USB Bluetooth<sup>®</sup> directement sur un PC sous peine d'affecter les performances Bluetooth® en raison de la proximité de métal. Il est conseillé d'utiliser une rallonge USB et de brancher la clé USB Bluetooth® dans cette dernière.
- De même, il est recommandé de garder la clé USB à l'écart des sources d'interférences potentielles telles que les objets et surfaces métalliques, les appareils WiFi, les téléphones sans fil et autres appareils Bluetooth®, qui peuvent avoir un impact négatif sur les performances Bluetooth®.

Erreurs outil possibles lors de la connexion à un outil:

- ERR:1 signifie que l'outil n'affiche pas l'écran RUN et que la commande ne peut donc pas être exécutée.
- ERR:2 signifie que la commande n'est pas reconnue ou que le format de commande est erroné ou que l'un des paramètres de commande n'est pas valide (exemple : commande TR:P en l'absence de cible précédente à sélectionner).

# RÉSUMÉ DES COMMANDES

- (IDLE) réinitialiser l'outil pour le passer en mode veille, écran RUN, fermer de tous les menus etc.
- (TR:N/TR:P) NEXT/PREVIOUS TARGET (CIBLE PRÉCÉDENTE/SUIVANTE)
- (TR:C) GET TARGET (atteindre la cible, l'outil indique la cible actuellement sélectionnée)
- (TR:#) GET READING NUMBER (obtenir le nombre de lectures ; l'outil indique le nombre de lectures pour une cible et son numéro de lecture actuel)
- (TR:L) LIVE TARGET (cible en direct, pousser une cible vers l'outil et la sélectionner immédiatement. Si l'outil manque de mémoire, écrasez la dernière position)
- (RE:) RESULT DATA 3 modes possibles RE:0, RE:1 et RE:2 (DT :) DISABLE/ENABLE TOOL
- (CD) CALIBRATION DATE (Lecture)
- (RS) READ SERIAL (Lire le numéro de série de l'outil, la capacité etc.)
- (RC) READ CONFIG (Réglages de l'outil)
- (SC:) SET CONFIG (Réglages de l'outil)
- (SV) SAVE (imite la fonctionnalité du bouton d'enregistrement sur l'outil)
- (DL) DELETE LAST READING (effacer la dernière mesure dans la mémoire de l'outil)
- (DA) DELETE ALL READINGS (effacer toutes les mesures de la mémoire des outils)
- (RD) RESTORE DEFAULTS (restaurer les paramètres par défaut, mais rester en mode ASCII)
- (DC) DECREMENT COUNTER (Compteur de décréments, cible avec NUM>1)
- (DAT:S) SET DATE & TIME (ajuster date et heure)
- (DAT:C) READ DATE & TIME (lire date et heure)
- (BS) BATTERY STATUS (état de la batterie)

### Veille

• L'outil affiche l'écran RUN (s'il n'est pas déjà affiché) et sélectionne la première cible en mémoire.

### Commande

**VEILLE** 

### Réponse

#### **OK**

## Envoi de cibles

Les cibles sont définies avec le message « TR:L » et prennent effet immédiatement après réception. Le message TR:L peut être utilisé pour définir les paramètres cibles qu'un utilisateur peut définir via le système de menu de l'outil, facilitant ainsi les cibles de couple uniquement, couple et angle, couple, angle et couple final, et mode de contrôle. Cette section explique comment les utiliser pour paramétrer les différents types de cibles.

### Envoi d'un couple cible (uniquement)

### **Commande**

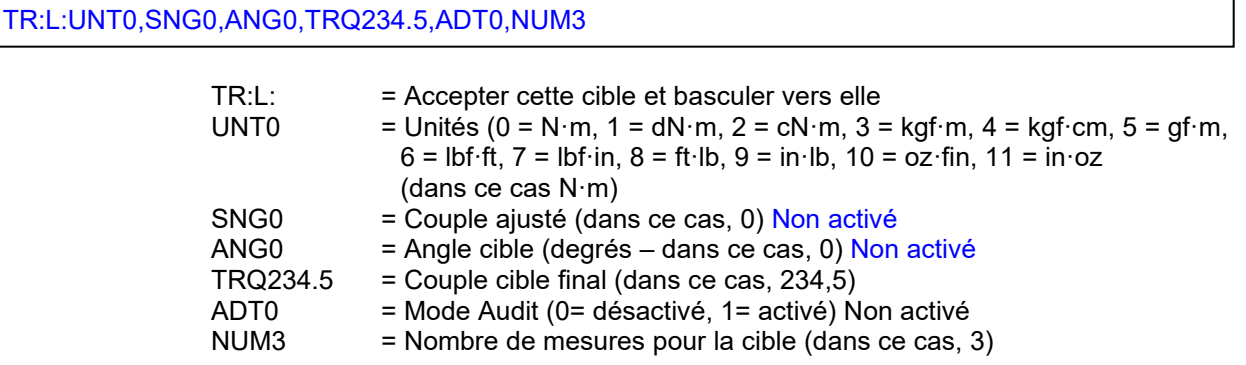

### Réponse

OK:UNT0,SNG0,ANG0,TRQ234.5,ADT0,NUM3

#### Exemple

TR:L:UNT0,SNG0,ANG0,TRQ234.5,ADT0,NUM3 OK:UNT0,SNG0,ANG0,TRQ234.5,ADT0,NUM3

### Confirmation d'un couple cible (uniquement)

### **Commande**

TR:C

#### Réponse

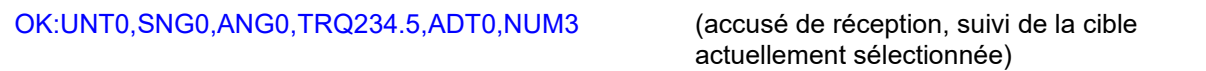

#### Exemple

TR:C

OK:UNT0,SNG0.0,ANG0,TRQ234.5,ADT0,NUM3

#### **REMARQUE: l'outil serre les cibles de couple dans une plage allant du seuil d'activité de l'outil jusqu'à sa capacité maximale. Vérifiez que la cible est correcte dans le message de réponse !**

## Envoi d'un couple ajusté et d'un angle cible

### **Commande**

TR:L:UNT0,SNG123.4,ANG30,TRQ0,ADT0,NUM3

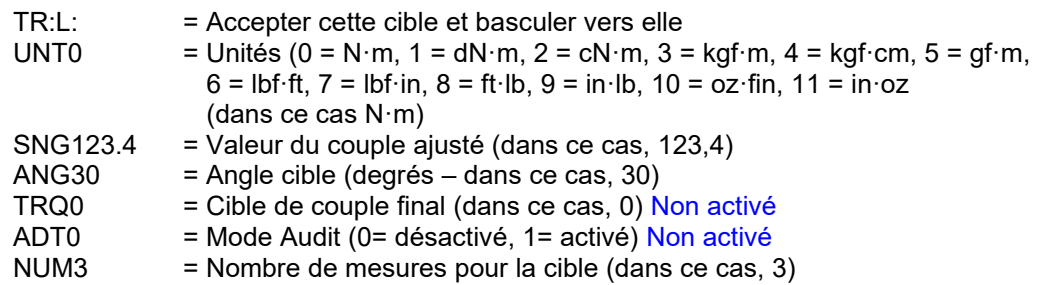

#### Réponse

OK:UNT0,SNG123.4,ANG30,TRQ0,ADT0,NUM3

### Exemple

TR:L:UNT0,SNG123.4,ANG30,TRQ0,ADT0,NUM3 OK:UNT0,SNG123.4,ANG30,TRQ0,ADT0,NUM3

### Confirmation d'un couple ajusté et d'un angle cible

#### **Commande**

TR:C

### Réponse

OK:UNT0,SNG123.4,ANG30,TRQ0,ADT0,NUM3

### Exemple

#### TR:C3

OK:UNT0,SNG123.4,ANG30,TRQ0,ADT0,NUM3

**REMARQUE: l'outil serre le couple ajusté dans une plage allant du seuil d'activité de l'outil à sa capacité maximale. Vérifiez que la cible est correcte dans le message de réponse !**

### Envoi d'un couple de serrage et d'un angle avec cible de couple final

### **Commande**

TR:L:UNT8,SNG123.4,ANG30,TRQ234.5,ADT0,NUM3

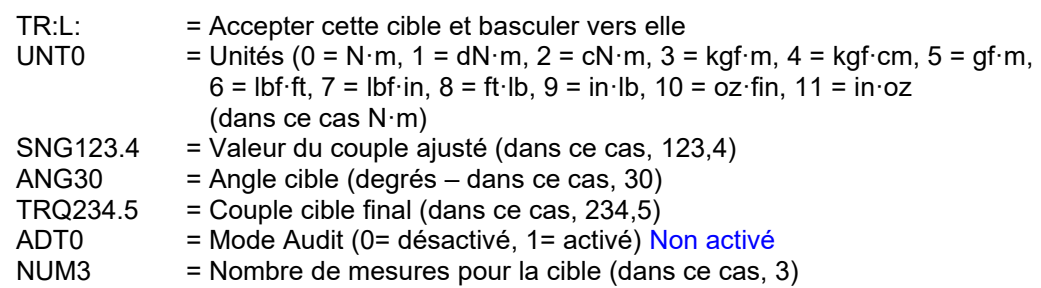

#### Réponse

OK:UNT8,SNG123.4,ANG30,TRQ234.5,ADT0,NUM3

### Exemple

TR:L:UNT8,SNG123.4,ANG30,TRQ234.5,ADT0,NUM3 OK:UNT8,SNG123.4,ANG30,TRQ234.5,ADT0,NUM3

#### **Remarques**

Si vous tentez d'envoyer une cible sans afficher l'écran RUN, les éléments suivants s'affichent :

#### TR:L:UNT8,SNG123.4,ANG30,TRQ234.5,ADT0,NUM3 ERR:1

### Confirmation d'un couple de serrage et d'un angle avec cible de couple final

### **Commande**

TR:C

#### Réponse

OK:UNT8,SNG123.4,ANG30,TRQ234.5,ADT0,NUM3 (accusé de réception, suivi de la cible

actuellement sélectionnée)

### Exemple

TR:C3 OK:UNT8,SNG123.4,ANG30,TRQ234.5,ADT0,NUM3

**REMARQUE: l'outil serrera les cibles de couple et de couple ajusté dans une plage allant du seuil d'activité de l'outil à sa capacité maximale. Vérifiez que la cible est correcte dans le message de réponse !**

### Envoi d'un couple cible de contrôle

### **Commande**

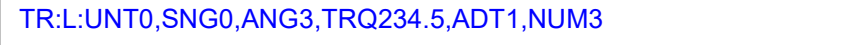

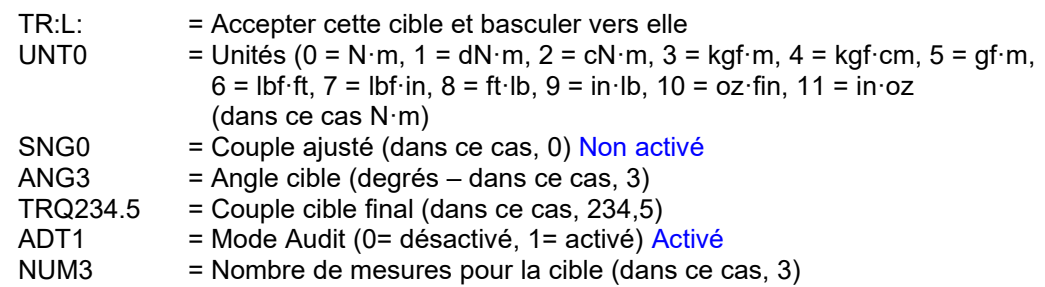

### Réponse

OK:UNT0,SNG0,ANG3,TRQ234.5,ADT1,NUM3

### Exemple

TR:L:UNT0,SNG0,ANG3,TRQ234.5,ADT1,NUM3 OK:UNT0,SNG0,ANG3,TRQ234.5,ADT1,NUM3

### Confirmation d'un couple cible de contrôle

### **Commande**

TR:C

### Réponse

OK:UNT0,SNG0,ANG3,TRQ234.5,ADT1,NUM3

### Exemple

#### TR:C OK:UNT0,SNG0,ANG3,TRQ234.5,ADT1,NUM3

**REMARQUE: l'outil serre les cibles de couple dans une plage allant du seuil d'activité de l'outil jusqu'à sa capacité maximale. Vérifiez que la cible est correcte dans le message de réponse !**

## Réception des résultats à partir de l'outil NorTronic®

L'interface en mode ASCII est une interface « en direct » ; les résultats sont collectés et consignés en rapport au fur et à mesure. L'outil doit donc rester connecté au périphérique hôte pendant la tâche. Dans des applications telles que les lignes de production, cela permet au dispositif hôte de contrôler le comportement de l'outil, par exemple en le verrouillant pour empêcher toute tâche ultérieure en cas d'erreur au niveau d'un raccord,

Il existe trois niveaux de détail pour les résultats, qui peuvent être configurés par l'utilisateur en fonction de ses besoins :

- **RE:0** Affiche les mesures horodatées et la cible actuelle une fois un raccord terminé
- **RE:1** Affiche la cible actuelle au début du raccord, le résultat final à la fin, plus l'évaluation OK/NOK
- **RE:2** Affiche la cible actuelle au début du raccord, un flux en direct des mesures pendant le raccord puis le résultat final à la fin, en même temps que l'évaluation OK/NOK

Après la configuration, le réglage persiste jusqu'à modification. Par conséquent, il n'est pas nécessaire de l'ajuster avant chaque raccord.

#### Commande

RE:0

#### Réponse

OK:0

L'exemple ci-dessus montre la sélection de RE:0 pour le niveau de détail des résultats. Pour utiliser RE:1 ou RE:2, remplacez simplement le 0 par le chiffre approprié. L'outil répondra par le numéro OK:x correspondant. Lors de la prochaine utilisation de l'outil pour appliquer le couple, le nouveau format de sortie sera utilisé.

#### **REMARQUE: Un raccord est considéré comme « commencé » lorsque le couple dépasse le seuil d'activité minimum (Active From) de l'outil. Si le couple ne dépasse pas ce point, l'outil ne produira rien, quel que soit le niveau de détail RE.**

**REMARQUE: Les évaluations OK/NOK résultent d'une analyse par l'outil visant à déterminer si la tâche a été complétée avec succès, a donné lieu à une erreur ou n'est pas terminée.**

## Données de résultats (RE:0)

- Les résultats de couple et d'angle sont affichés après chaque « fin de test » réussi, au format suivant : 15/12/16 13:13:31,0,3,234.5,Y,N·m, 239.5,2
- Date Heure, cible de couple ajusté, angle cible, cible de couple finale, statut de contrôle, unités, résultat du couple, résultat de l'angle

Exemple 1

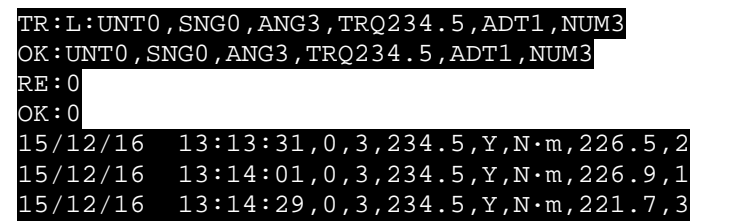

### **Remarques**

Lorsque le couple est supérieur au seuil d'activité (Active from) : S.O. Pendant le serrage : S.O. Fin du test::15/12/16 13:13:31,0,3,234.5,Y,N·m,226.5,2 (Sortie CSV normale)

### Exemple 2 *(nombre de mesures = 0)*

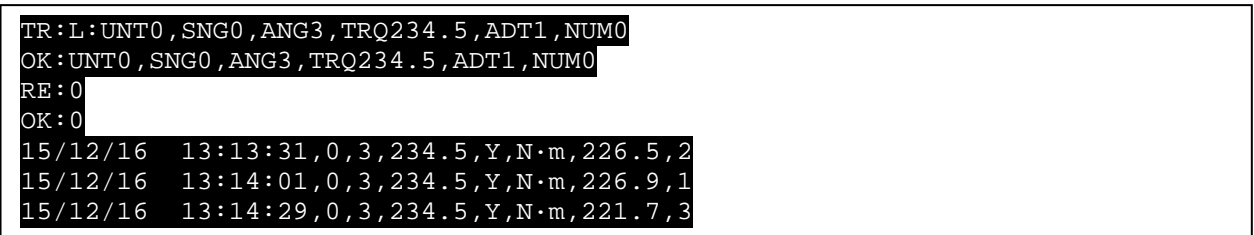

### **Remarques**

Lorsque le couple est supérieur au seuil d'activité (Active from) : S.O.

Pendant le serrage : S.O.

Fin du test: 15/12/16 13:13:31,0,3,234.5,Y,N N·m,226.5,2 (sortie CSV normale)

## Données sur les résultats (RE:1)

Ce mode affiche la cible en cours au début du raccord, le résultat final à la fin, plus l'évaluation OK/NOK

Lorsque le couple dépasse le seuil d'activité (Active from), l'outil produit la cible active précédée de « RE:T: », au format suivant, une fois par événement: RE: T: UNT0, SNG0, ANG3, TRQ234.5, ADT1, NUM3

#### **RE:T:, Unités cibles, Couple de serrage, Angle cible, Cible finale, Cible de couple, État de vérification, Nombre de résultats pour la cible.**

Une fois le raccord terminé, les résultats du couple et de l'angle sont affichés précédés de « RE:F: ». Ils sont combinés avec l'évaluation OK/NOK pour chaque partie du résultat, au format suivant :: RE:F:226.5,C,OK,30,OK,1,NOK

#### **RE:F :, Résultat du couple, Direction du couple, Etat du couple OK/NOK, Résultat de l'angle, Etat de l'angle OK/NOK, Nombre de résultats, Nombre de résultats OK/NOK.**

Vous obtenez ainsi les résultats des mesures, ainsi qu'une évaluation de chaque partie.

La direction **du couple** est soit « A » pour antihoraire, soit « C » pour horaire.

Le **résultat** de l'**angle** est toujours un entier positif ; veuillez utiliser la direction du couple pour déduire le sens de rotation.

Le **statut du couple** est correct si ce dernier se trouve entre les seuils supérieur et inférieur définis dans les réglages de l'outil.

L'**état de l'angle** est OK si l'angle est compris entre les seuils supérieur et inférieur définis dans les réglages de l'outil.

Le **décompte des résultats** est correct si aucune répétition n'a été définie ou si le nombre de répétitions demandé est atteint.

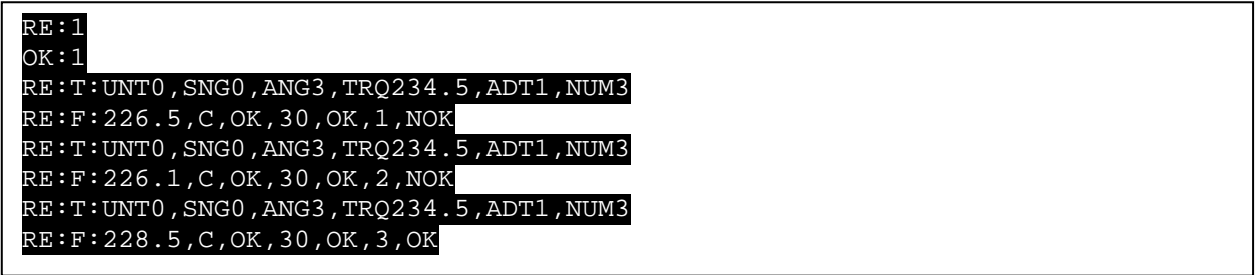

## Données de résultats (RE:2)

Ce mode donne la cible actuelle au début du raccord, un flux de mesures au fur et à mesure que le raccord progresse, et le résultat final à la fin, plus l'évaluation OK/NOK.

Tout comme pour RE:1, lorsque le couple passe au-dessus du seuil d'activité « Active From », l'outil affiche la cible active actuelle, précédée de « RE:T: » au format suivant, une fois par événement : RE:T:UNT0,SNG0,ANG3,TRQ234.5,ADT1,NUM3

#### **RE:T:, Unités cibles, Couple de serrage, Angle cible, Cible finale, Cible de couple, État de vérification, Nombre de résultats pour la cible.**

Une fois le message RE:T envoyé, il indiquera en continu environ 10 lectures en direct par seconde, précédées par le marqueur de données en direct « RE:D: » jusqu'à la condition « Fin du test » : RE:D:218.7,C,2

#### **RE:D :, Lecture du couple, Direction du couple, mesure de l'angle**

Cette fonction peut être utilisée pour assurer le suivi d'un appareil distant, par exemple pour afficher en direct le couple sur un téléphone mobile pendant que l'opérateur travaille. Il peut également être utilisé pour tracer des graphiques ou pour observer la vitesse de progression d'un raccord.

La **mesure du couple** correspond à la dernière lecture du capteur de couple de l'outil

La **direction du couple** est soit « A » pour anti-horaire, soit « C » pour horaire

La **mesure d'angle** est la dernière mesure d'angle effectuée par l'outil

Lorsque le raccord est terminé, comme pour RE:1, les résultats de couple et d'angle sont indiqués, précédés de « RE:F : » au format suivant : RE:F:225.9,C,OK,3,OK,1,NOK

#### **RE:F :, Résultat du couple, Direction du couple, Etat du couple OK/NOK, Résultat de l'angle, Etat de l'angle OK/NOK, Nombre de résultats, Nombre de résultats OK/NOK.**

Vous obtenez ainsi les résultats des mesures, ainsi qu'une évaluation de chaque partie.

La direction **du couple** est soit « A » pour antihoraire, soit « C » pour horaire.

Le **résultat** de l'**angle** est toujours un entier positif ; veuillez utiliser la direction du couple pour déduire le sens de rotation.

Le **statut du couple** est correct si ce dernier se trouve entre les seuils supérieur et inférieur définis dans les réglages de l'outil.

L'**état de l'angle** est OK si l'angle est compris entre les seuils supérieur et inférieur définis dans les réglages de l'outil.

Le **décompte des résultats** est correct si aucune répétition n'a été définie ou si le nombre de répétitions demandé est atteint.

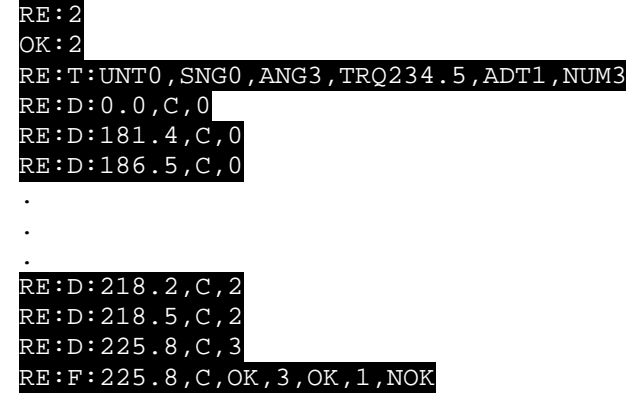

## Obtenir le numéro de lecture (TR:#)

### **Commande**

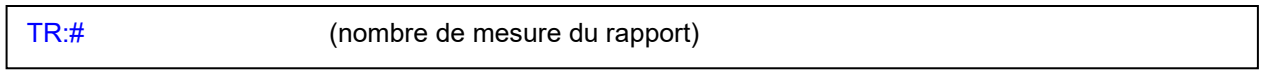

### Réponse

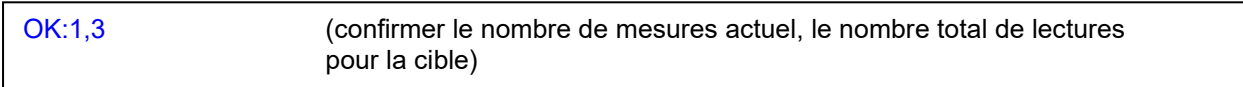

### Exemple

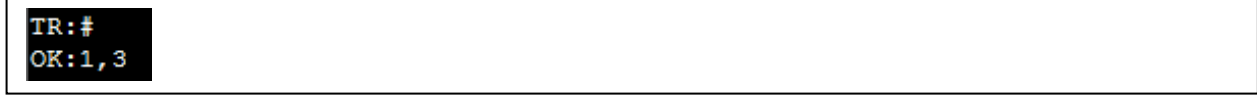

### Cible suivante/précédente (TR:N/TR:P)

• Ces commandes sont utilisées lorsque l'outil a des cibles mulle en mémoire (qui ne sont pas liées). L'envoi de ces commandes passe d'une cible autonome à l'autre en désactivant la cible actuelle, puis en affichant et en activant la cible suivante.

### **Commande**

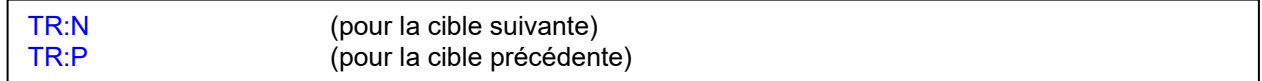

### Réponse

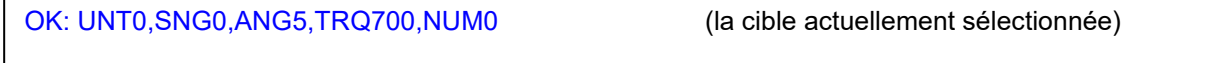

### **Remarques**

• La réponse est la cible actuellement sélectionnée.

## Désactiver l'outil (DT)

• Lorsqu'un outil a été désactivé, l'outil peut être activé, mais ne fonctionne pas et affiche l'écran suivant. La bordure rouge clignote en permanence jusqu'à ce que l'outil soit à nouveau activé.

Ceci doit être préservé pendant les cycles de puissance.

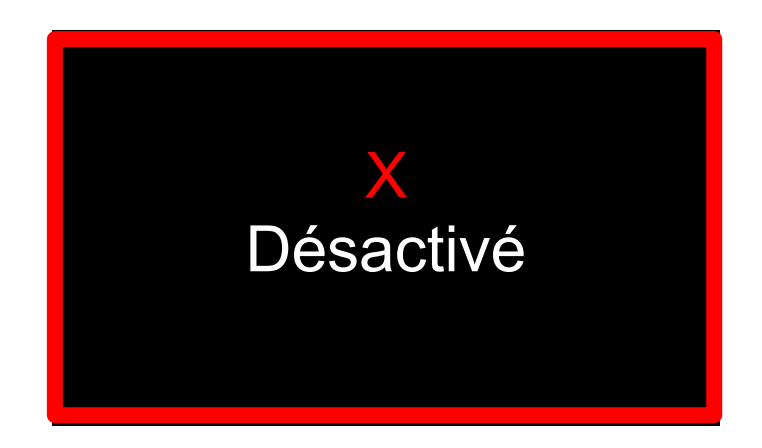

### **Commande**

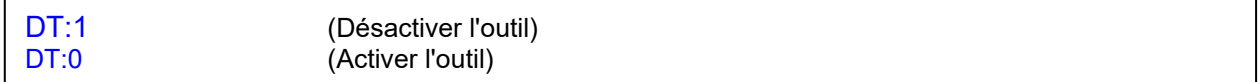

### Réponse

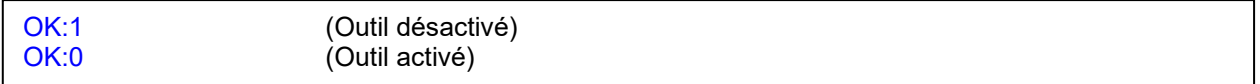

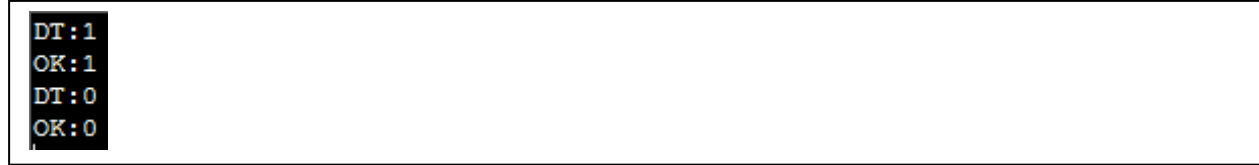

## Date de l'étalonnage

• Lit la date d'étalonnage de l'outil et affiche le résultat au format suivant (jj/mm/aaa h:min:sec)

### **Commande**

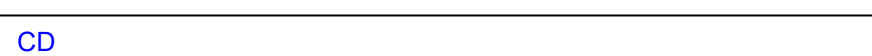

### Réponse

OK:26/01/17

### Exemple

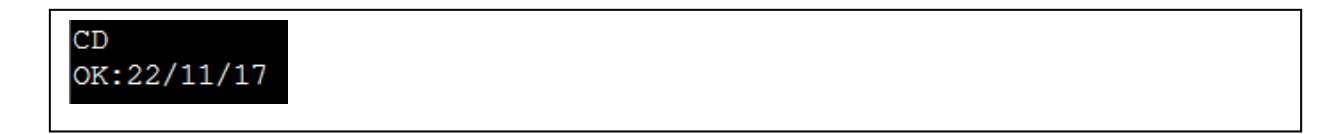

### Affichage du numéro de série

• Lit le numéro de série de l'outil, la capacité, etc. (Configuration en usine)

### **Commande**

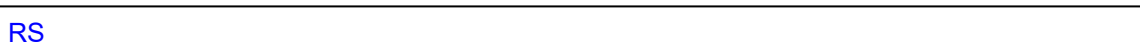

### Réponse

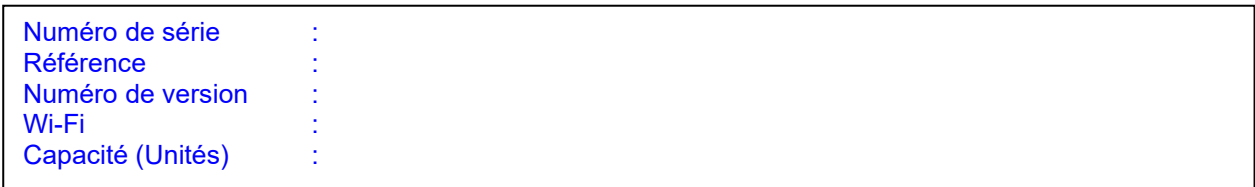

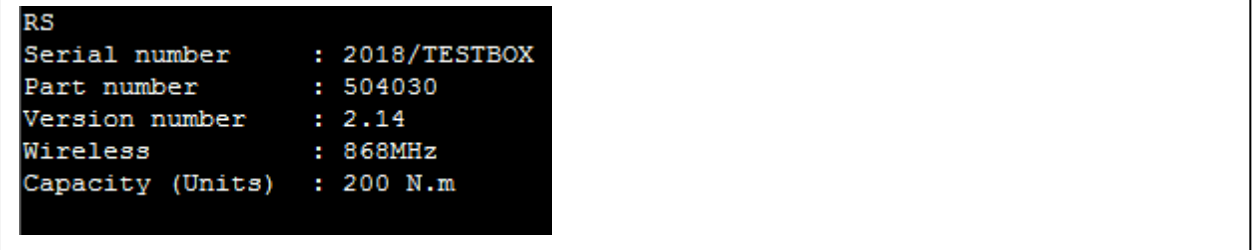

# Configuration de lecture (RC)

Paramètres de lecture des outils.

### Commande

RC

## Réponse

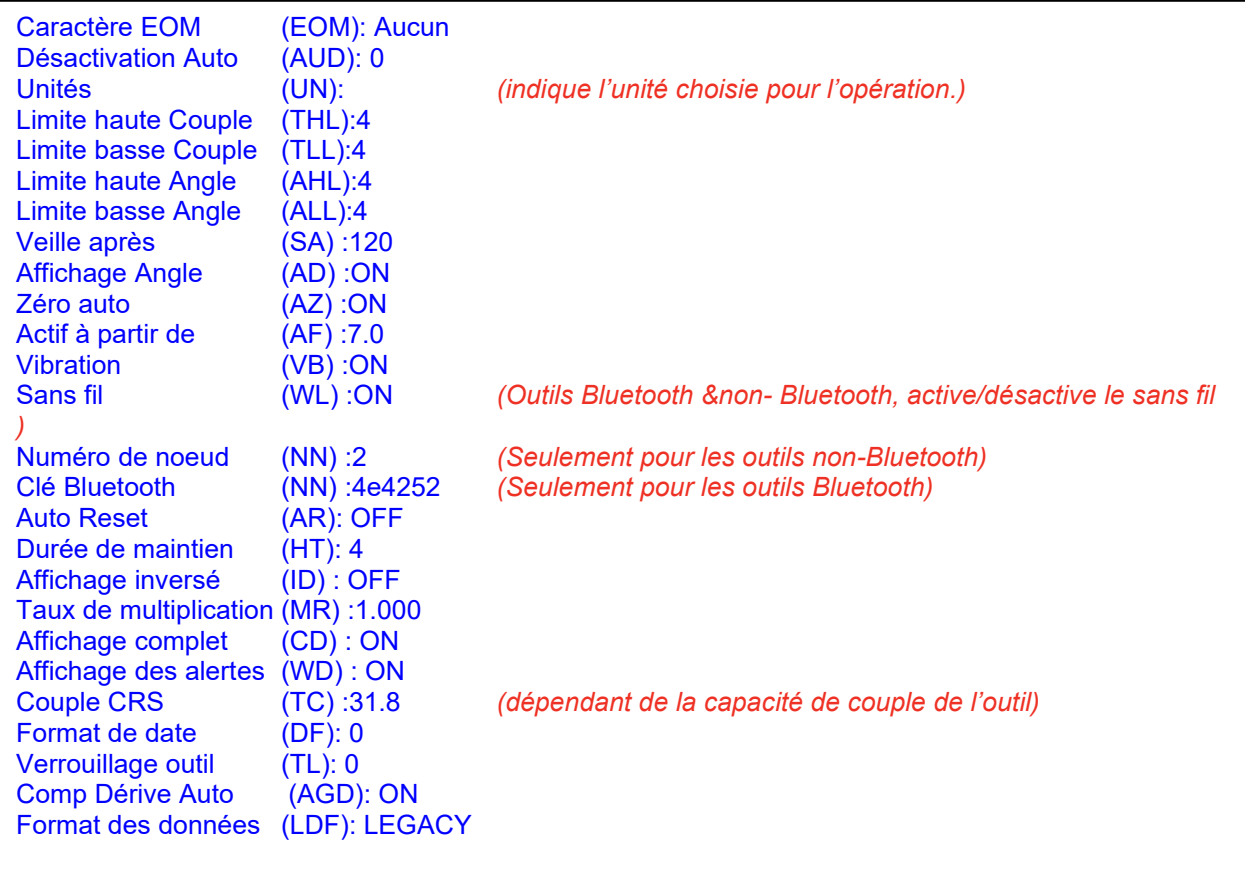

## Configuration (SC)

Permet de modifier les différents paramètres affichés dans la commande Paramètres de lecture RC. Vous pouvez modifier un réglage à la fois.

### Caractère de fin de message (EOM)

- Définit ou efface un caractère final facultatif à envoyer en fin du message de l'outil (cela n'affecte que les messages en code ASCII, les messages hérités se terminent toujours par un octet ETX).
- Le caractère EOM est un caractère supplémentaire facultatif. En cas d'activation, il sera transmis à la suite de la fin normale d'un message ASCII.

### **Commande**

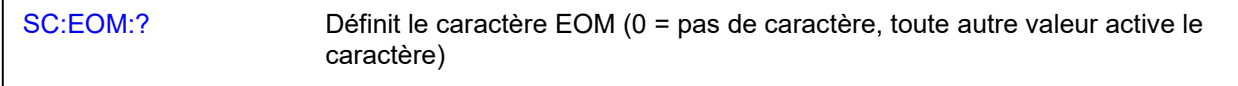

### Réponse

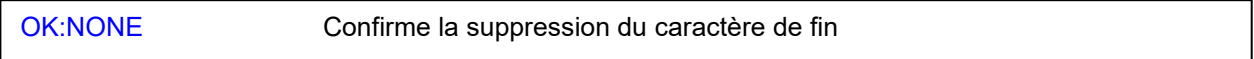

### Réponse

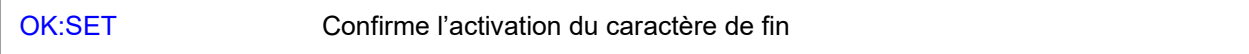

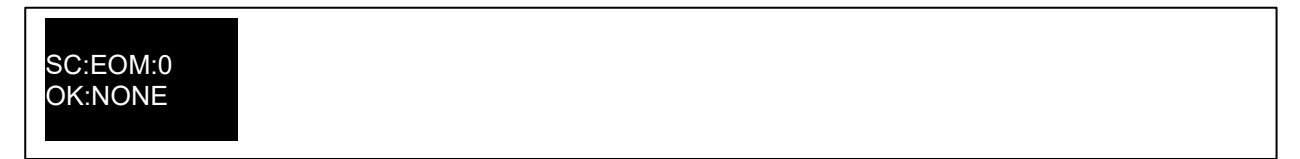

## Désactivation automatique (AUD)

- Cette commande configure la désactivation automatique
- La fonction Désactivation automatique est utile dans les situations où l'outil est piloté par un logiciel de gestion, tel que l'environnement d'une ligne de production ; cela entraîne le verrouillage automatique de l'outil (auto-désactivation) à la fin de chaque cycle.
- Elle permet au logiciel de gestion de définir ou non l'autorisation de procéder au serrage suivant avant le déverrouillage de l'outil.
- Elle empêche également un opérateur d'effectuer une opération en cas de perte de connexion avec le logiciel de gestion, donc d'empêcher la perte de résultats, (au pire un boulon pourrait être serré avant que l'outil ne se verrouille).
- Le verrouillage et le déverrouillage automatique d'un outil s'exécutent très rapidement, passant inaperçu pour l'opérateur, n'entraînant pas de modification ou de ralentissement dans le flux de travail en cas d'utilisation.
- En fonction du paramétrage AUD, le déverrouillage est effectué manuellement (en utilisant la commande « Désactiver l'outil » pour sortir de l'état désactivé), ou automatiquement en envoyant une nouvelle cible à l'outil. Voir les différents modes ci-dessous.

#### Commande

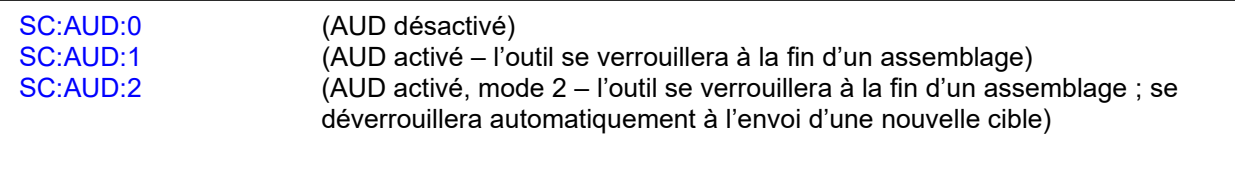

#### Réponse

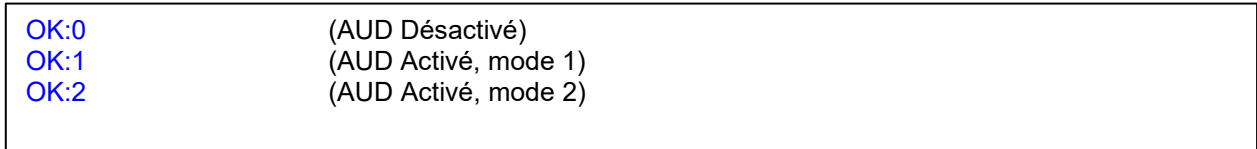

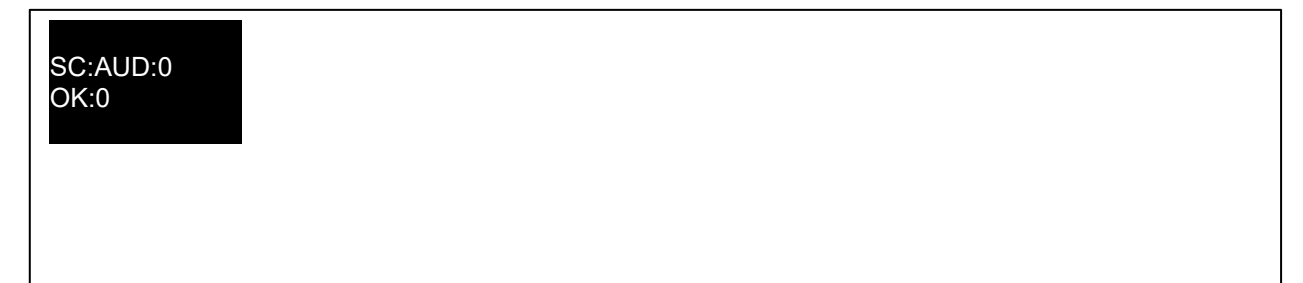

## Unités (ONU)

- Réglez l'unité et affichez le couple dans ces unités sur l'écran RUN.
	- $0 =$  N·m,<br> $1 =$  dN·m
	- $1 =$  dN·m<br> $2 =$  cN·m
	- $2 =$  cN·m<br> $3 =$  kgf·m
	- $3 =$  kgf·m<br> $4 =$  kgf·cn
	- $4 = \text{kgf} \cdot \text{cm}$ <br> $5 = \text{gf} \cdot \text{m}$
	- $5 = \text{g} \cdot \text{m}$ <br> $6 = \text{l} \cdot \text{l} \cdot \text{m}$
	- $6 =$  lbf·ft<br>  $7 =$  lbf·in  $7 =$  lbf·in<br> $8 =$  ft·lb
	- $8 =$  ft·lb<br> $9 =$  in·lb
	- $9 =$  in·lb<br> $10 =$  oz·fii
	- $10 = 0$  oz $\cdot$ fin<br> $11 = 0$  in $\cdot$ oz
	- in·oz
- Définir les unités dans lesquelles l'outil est utilisé.

### **Commande**

### SC:UN:?

### Réponse

OK:?

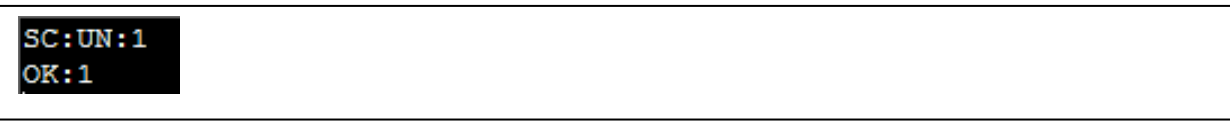

## Couple maximum (THL)

• Ce paramètre est utilisé pour définir la limite supérieure de consigne (USL) d'un couple cible. La valeur ajustée est un pourcentage du couple cible, donc pour une cible de 200 avec un seuil max de couple de 5 %, la LSS = 210,0. Cette valeur est utilisée pour indiquer si le couple est OK ou NON.

### **Commande**

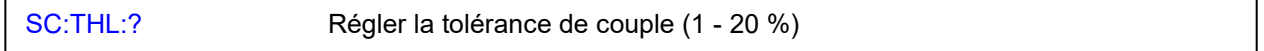

### Réponse

OK:? Confirmer la tolérance de couple ajustée (1 - 20 %)

### Exemple

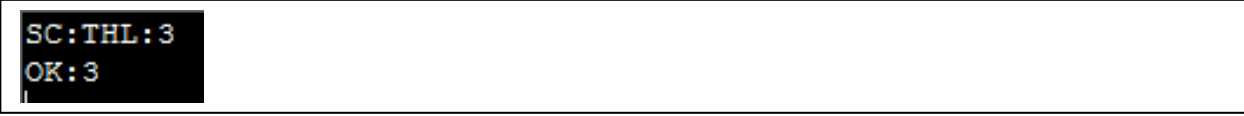

## Couple minimum (TLL)

• Ce paramètre est utilisé pour définir le seuil minimum (LSL) d'une cible de couple. La valeur ajustée est un pourcentage de la consigne de couple, donc pour une cible de 200 avec une tolérance de couple de 5 %, la LSI = 190,0. Cette valeur est utilisée pour indiquer si le couple est OK ou NON.

### **Commande**

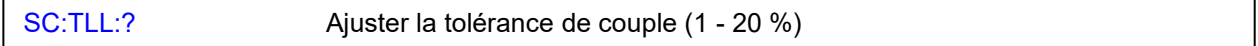

### Réponse

OK:? Confirmer la tolérance de couple ajustée (1 - 20 %)

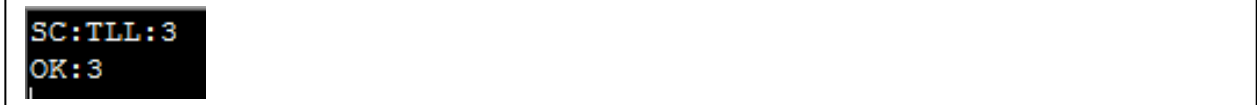

## Seuil max de l'angle (AHL)

• Ce paramètre est utilisé pour définir le seuil maximum (LSS) d'un angle cible. La valeur est en degrés, donc pour une cible de 90 avec un angle maximum de 4°, LSS = 94. Cette valeur est utilisée pour indiquer la réussite/l'échec (OK/NOK) du résultat de l'angle.

### **Commande**

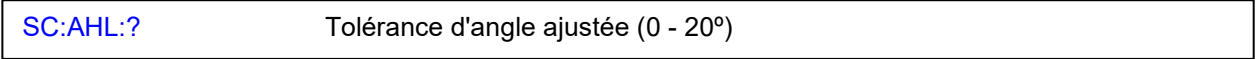

### Réponse

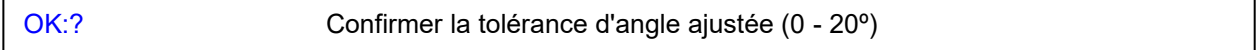

### Exemple

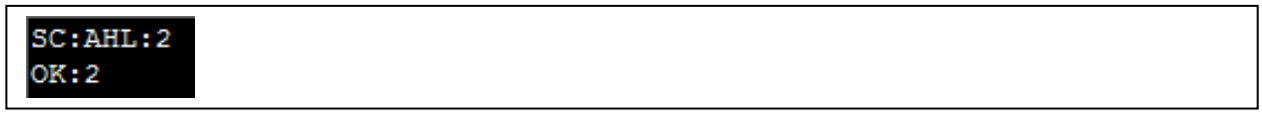

### Seuil inférieur de l'angle (ALL)

• Ce paramètre est utilisé pour définir le seuil inférieur (LSI) d'un angle cible. La valeur ajustée est en degrés, donc pour une cible de 90 avec un angle minimum de 4°, LSI = 86. Cette valeur est utilisée pour indiquer la réussite/l'échec (OK/NOK) du résultat de l'angle.

### **Commande**

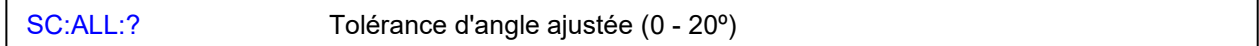

### Réponse

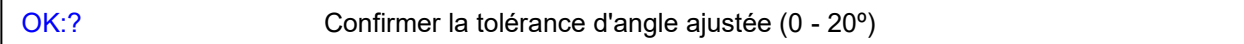

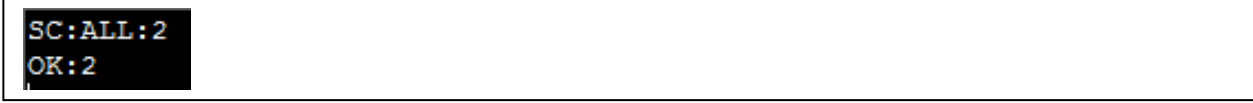

## Veille après (SA)

• Période d'inactivité avant que l'outil ne passe en mode veille.

### **Commande**

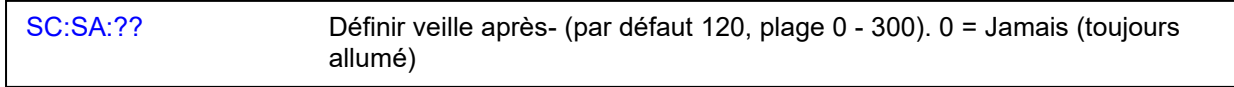

### Réponse

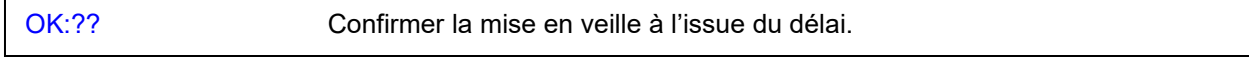

### Exemple

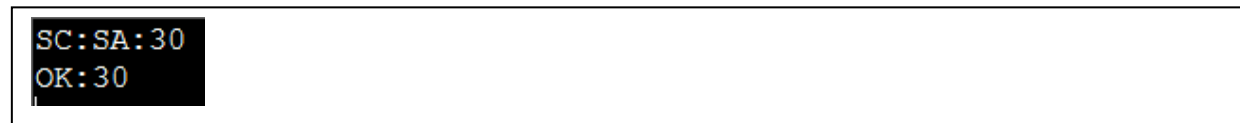

## Affichage de l'angle (AD)

• Permet d'activer ou de désactiver l'affichage de l'angle.

### **Commande**

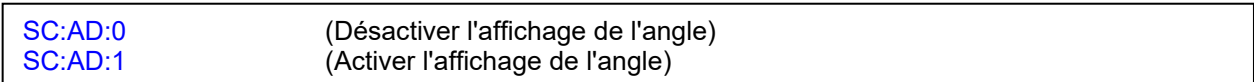

### Réponse

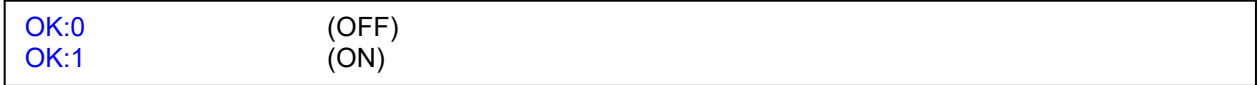

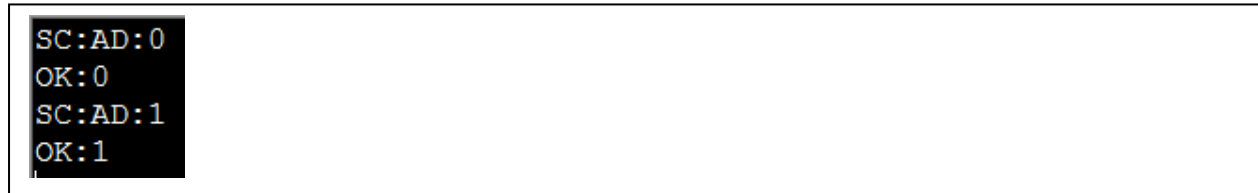

## Remise à zéro automatique (AZ)

• Permet d'activer ou de désactiver le retour à zéro automatique lorsque l'outil s'allume ou sort du mode veille.

### **Commande**

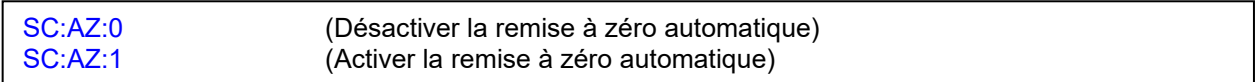

### Réponse

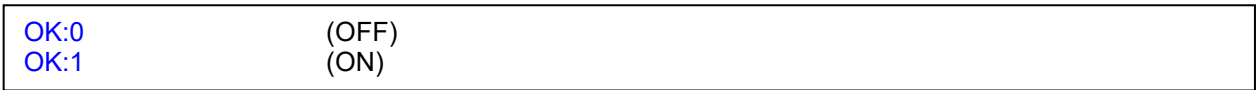

### Exemple

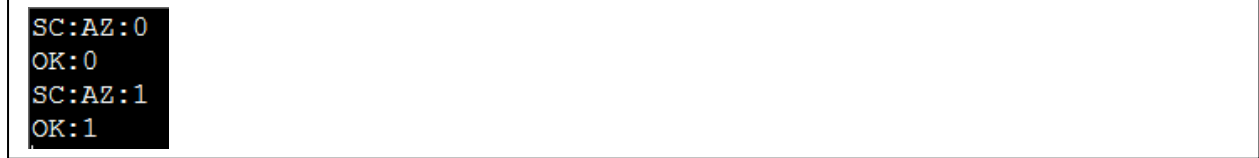

## Active From (AF)

• Valeur que le couple doit atteindre (en pourcentage de la capacité de l'outil) pour que les modes mémoire deviennent actifs.

### **Commande**

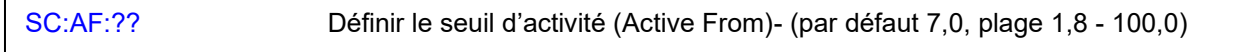

### Réponse

OK:?? Confirmer la mise en veille à l'issue du délai.

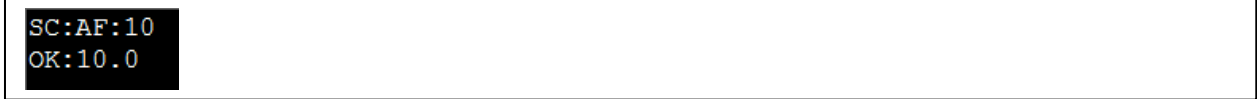

# Vibrer (VB)

• Activer/désactiver la vibration de l'outil lorsque vous atteignez une cible.

### **Commande**

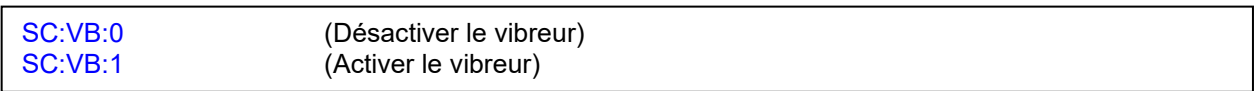

### Réponse

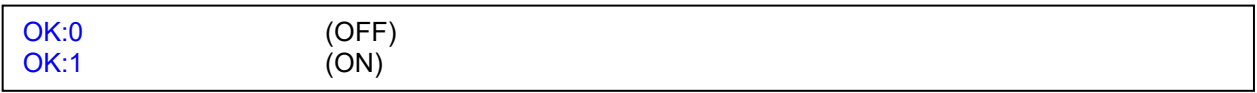

### Exemple

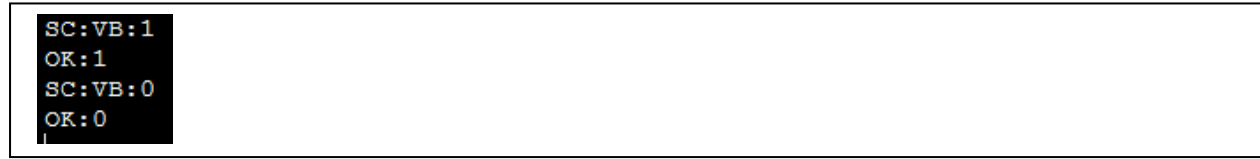

## Wi-Fi (WL)

- Outils non-Bluetooth® : Active ou désactive la fonctionnalité Wi-Fi.
- Outils Bluetooth® : Active ou désactive la fonctionnalité Bluetooth®.

### **Commande**

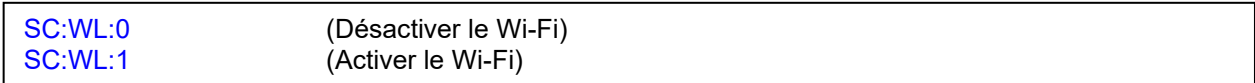

### Réponse

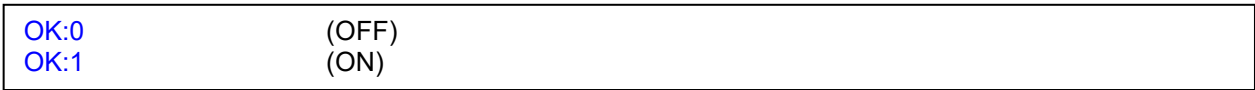

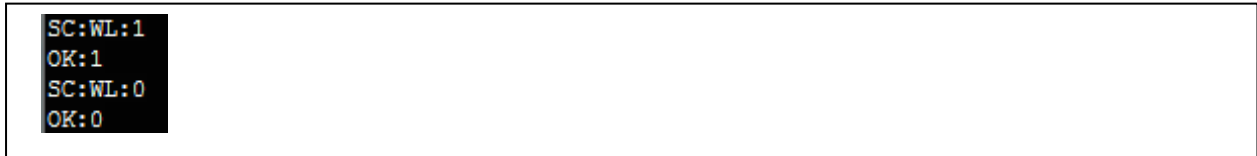

## Clé Bluetooth®

- Outils Bluetooth® uniquement ; permet de spécifier un nouvel identifiant BLE (càd une « clé ») pour l'outil.
- Les modems qui recherchent des outils peuvent voir l'ID BLE ainsi que l'adresse MAC de l'outil.
- Vous pouvez utiliser l'ID BLE en fonction de vos besoins, par exemple, si votre logiciel se connecte uniquement aux outils possédant un certain identifiant. Vous pouvez ainsi séparer les outils sans préconfigurer votre logiciel pour vous connecter uniquement à certaines adresses MAC.

### Commande

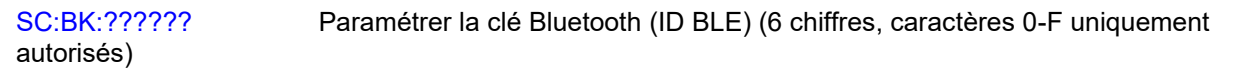

### Réponse

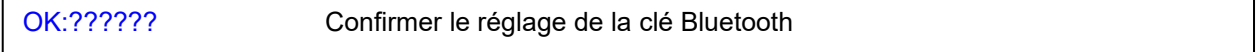

### Exemple

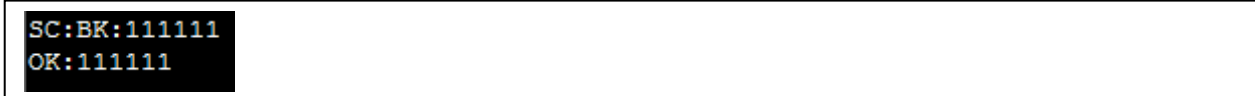

### Numéro de nœud Wi-Fi (NN)

- Outils non-Bluetooth® uniquement ; permet de spécifier un numéro de nœud Wi-Fi pour l'outil.
- Pour être associés, les outils à portée d'une clé USB Wi-Fi doivent posséder un numéro de nœud Wi-Fi unique.

### Commande

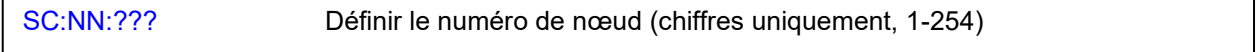

### Réponse

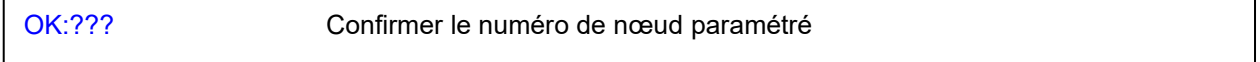

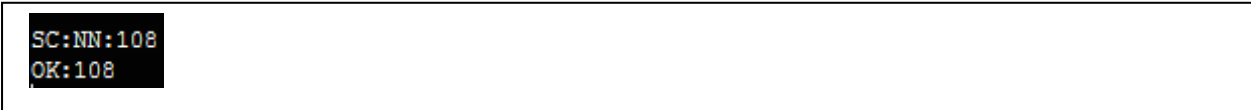

## Réinitialisation automatique (AR)

• Lorsque la réinitialisation automatique est activée, l'outil se réinitialise automatiquement après expiration du temps de maintien à l'issue d'un serrage réussi.

### **Commande**

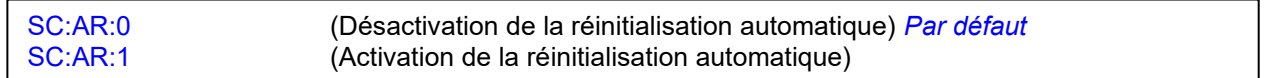

### Réponse

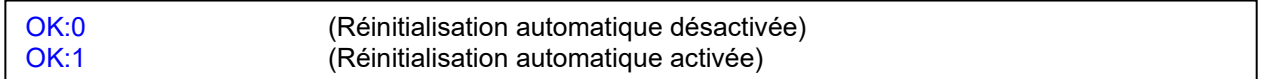

### Exemple

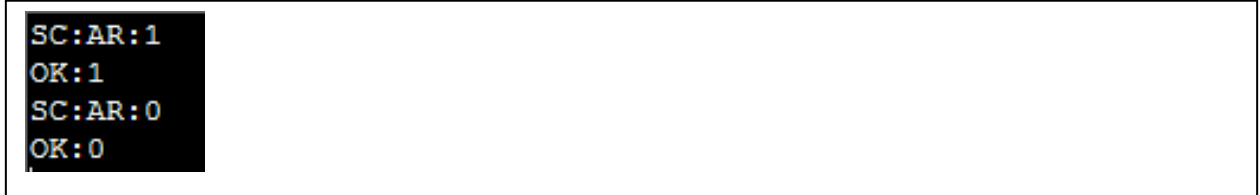

### Temps de maintien

- Durée (en secondes) pendant laquelle l'écran restera affiché après un serrage réussi et avant la réinitialisation. S'applique uniquement si la réinitialisation automatique est activée.
- Ajuster le temps de maintien (1 à 10 s)

### **Commande**

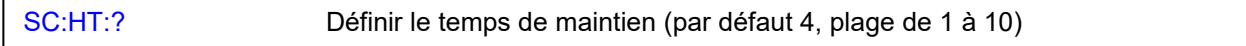

### Réponse

OK:1 – OK:10

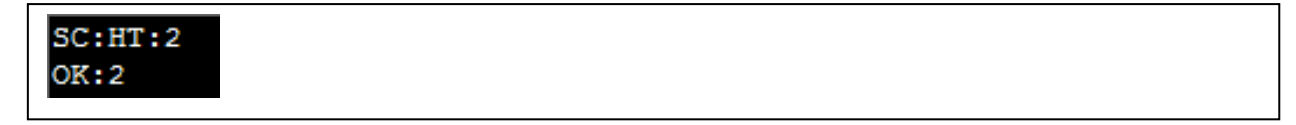

## Affichage inverse

• Lorsque l'affichage inversé est activé, les couleurs à l'écran sont inversées : chiffres et lettres apparaissent noirs sur fond blanc.

### **Commande**

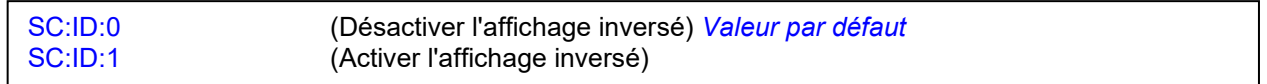

### Réponse

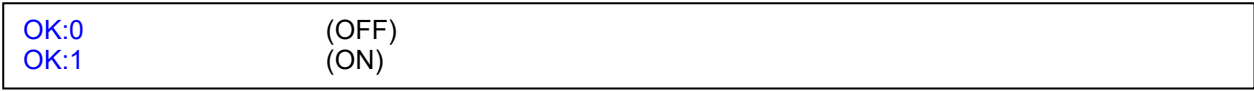

### Exemple

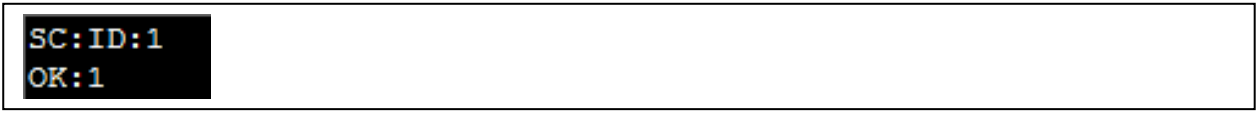

## Rapport multiplicateur

• Ce réglage est utilisé en combinaison avec une boîte de vitesses mécanique externe pour afficher la sortie extrapolée de la boîte de vitesses sur l'outil.

### **Commande**

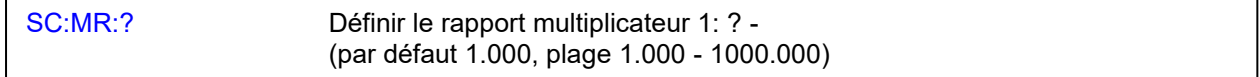

### Réponse

OK:?

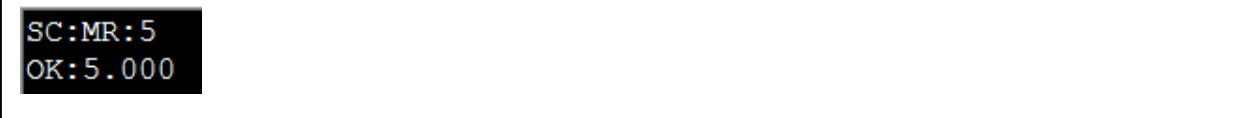

## Affichage complet

• Permet d'activer ou de désactiver l'affichage de l'écran complet sur l'outil lors de l'utilisation d'une cible avec le nombre de lectures > 1 et la sauvegarde des résultats dans l'outil.

### **Commande**

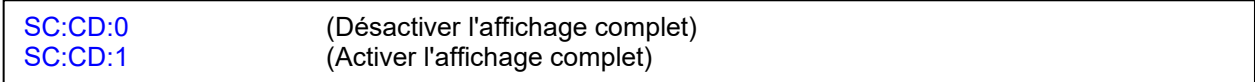

### Réponse

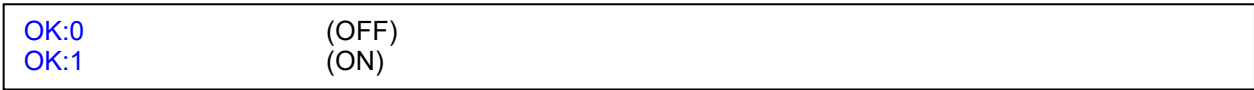

### Exemple

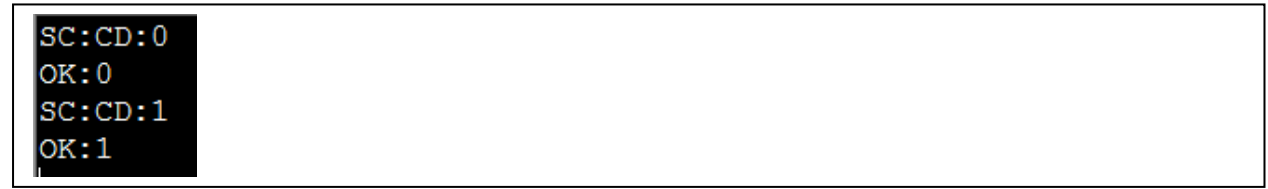

## Affichage des avertissements (WD)

• Utilisé pour activer ou désactiver l'affichage des écrans d'avertissements sur l'outil lorsque l'un ou l'autre (ou les deux) des paramètres du rapport multiplicateur ou du CRS de couple ont été modifiés par défaut.

### **Commande**

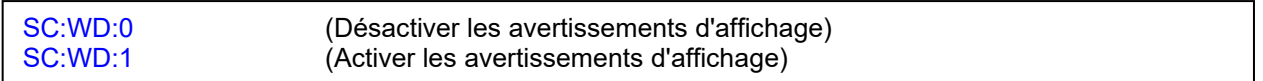

### Réponse

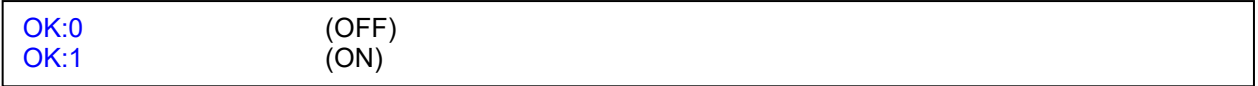

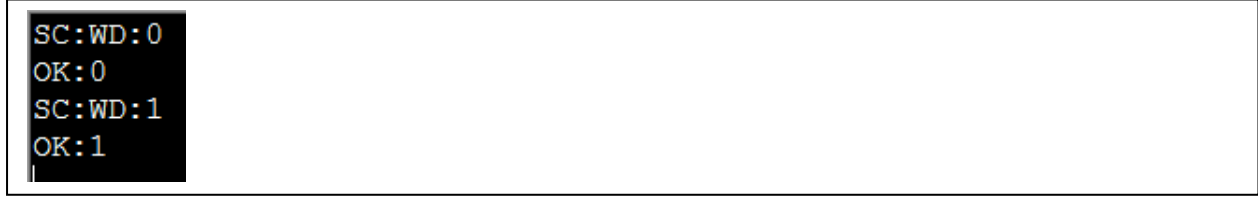

## CRS de couple (TC)

• Le réglage des centres de couple est utilisé si un câble d'extension est montée pour augmenter le couple de sortie de l'outil.

### **Commande**

SC:TC:? Régler les centres de couple (mm) - (par défaut 31,8 pour 50 N·m & 200 N·m,  $35,0$  pour 330 N·m & 400 N·m). Minimum = 0,1 mm, Maximum = 999,9 mm

### Réponse

OK:?

### Exemple

 $SC:TC:123.4$ OK:123.4

### Format de date (DF)

### **Commande**

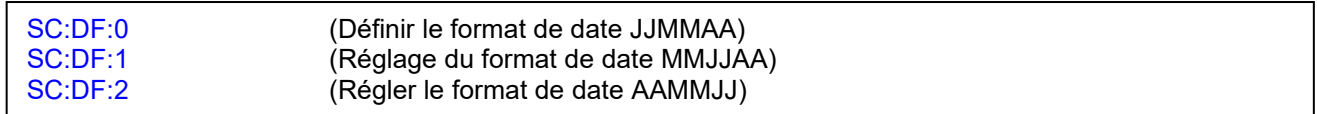

### Réponse

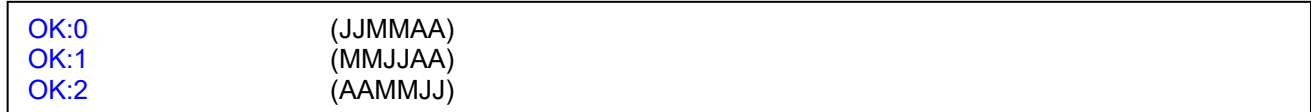

### Exemple

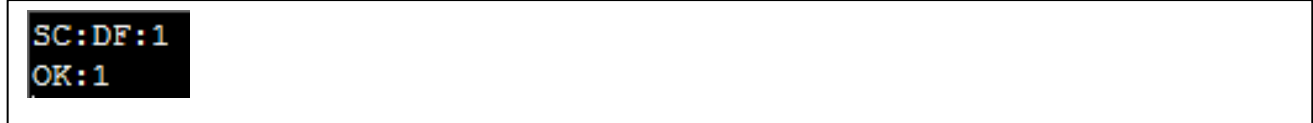

### **Remarques**

## Verrouillage de l'outil (TL)

Déverrouiller l'outil ou verrouiller l'outil suite au réglage par l'utilisateur.

- TL:0 Outil déverrouillé.
- TL:1 Outil verrouillé.
	- Pas d'accès à l'outil CONFIGURATION, DATA STORE Effacer les résultats.
	- Permet de sélectionner d'autres cibles (si elles sont saisies sur l'outil) avec les boutons UP/DOWN, mais les valeurs ne peuvent pas être modiiées via « TARGET » dans le menu.
- TL:2 Outil verrouillé.
	- Les boutons haut, bas et quitter sont désactivés sur l'écran RUN.
	- Il n'est pas permis de sélectionner d'autres cibles à l'aide des boutons « haut/bas » (si l'outil en est équipé).
	- Il n'est pas permis de quitter l'écran RUN avec le bouton « X ».

### **Commande**

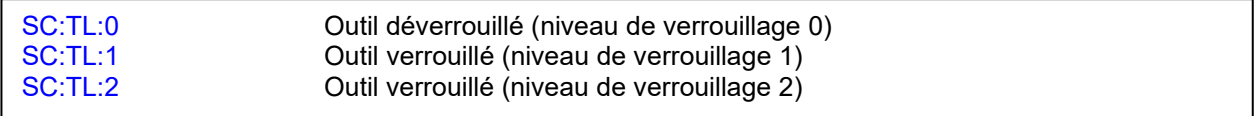

### Réponse

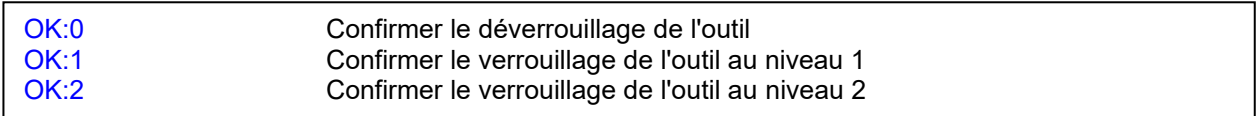

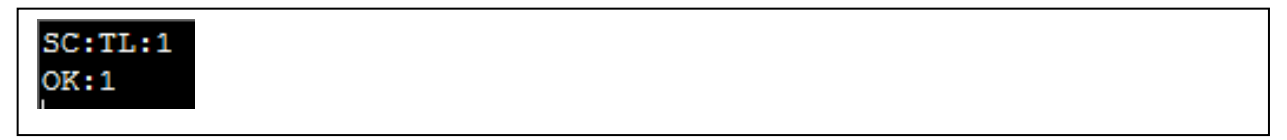

### Compensation automatique de dérive gyroscopique (AGD)

• Permet d'activer ou de désactiver la compensation automatique de dérive (quand l'outil affiche : « Ne pas bouger » ainsi qu'une barre de progression pendant la détection de tout mouvement. La compensation est lancée à la mise sous tension de l'outil, à la sortie d'une veille importante ou en cas de changement important de température. AGD est activé par défaut.

#### **IMPORTANT: EN CAS DE DÉSACTIVATION DE LA FONCTION AGD, LA PRÉCISION DE LA MESURE D'ANGLE EN SERA AFFECTÉE.**

#### Commande

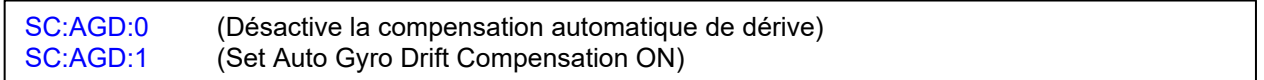

#### Réponse

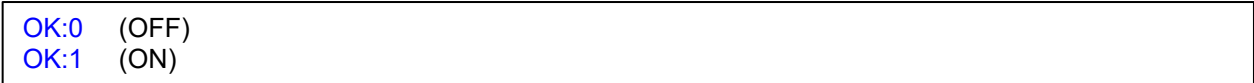

#### Exemple

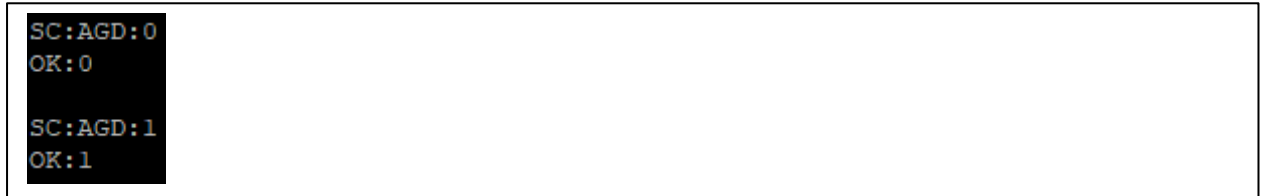

### Live Data Format (LDF)

• Permet le changement de format des messages en direct des données de résultat RE :D entre les formats hérités et normaux. Le format par défaut est celui « hérité » de façon à rester compatible avec le TDS. (voir Données de résultats, RE : 2 pour voir les différences entre les formats)

#### **IMPORTANT: EN CAS DE PASSAGE AU FORMAT « NORMAL », LA FONCTION GRAPHE DU TDS N'AFFICHERA AUCUNE DONNÉE D'ANGLE.**

### **Commande**

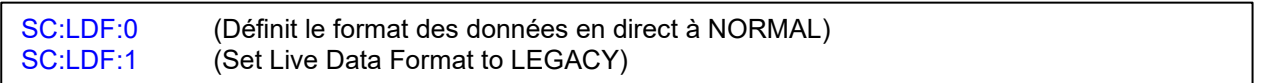

### Réponse

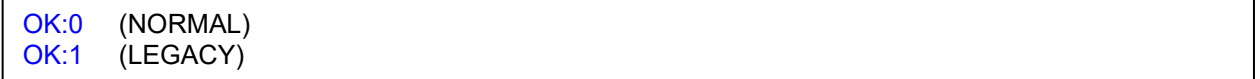

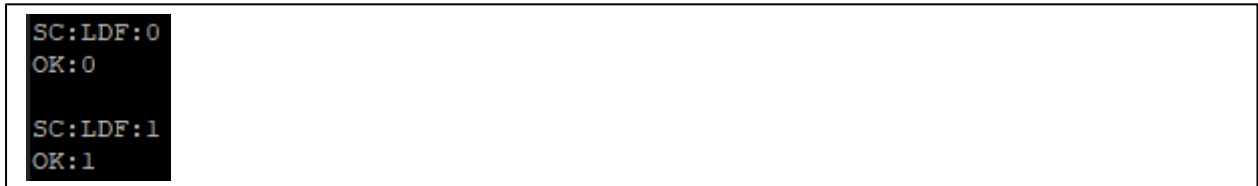

## Enregistrer (SV)

• Enregistrer, basculer entre ON/OFF (mode réinitialisation automatique uniquement) - Enregistrer la valeur de crête affichée si envoyée en mode réinitialisation manuelle

### **Commande**

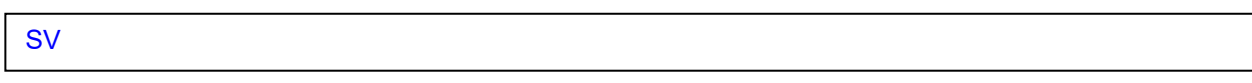

### Réponse

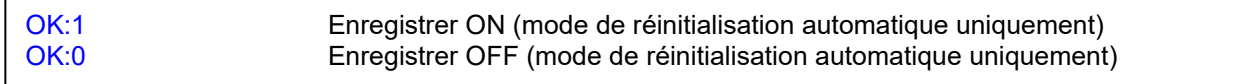

### Exemple

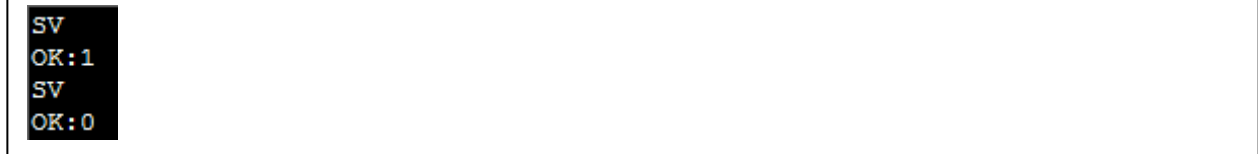

### Supprimer Dernier (DL)

### **Commande**

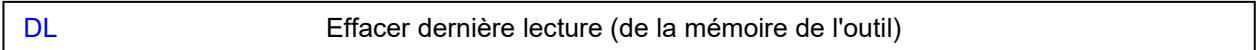

### Réponse

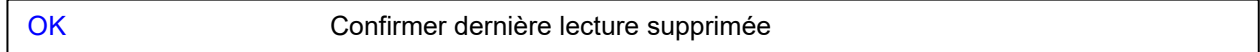

### Exemple

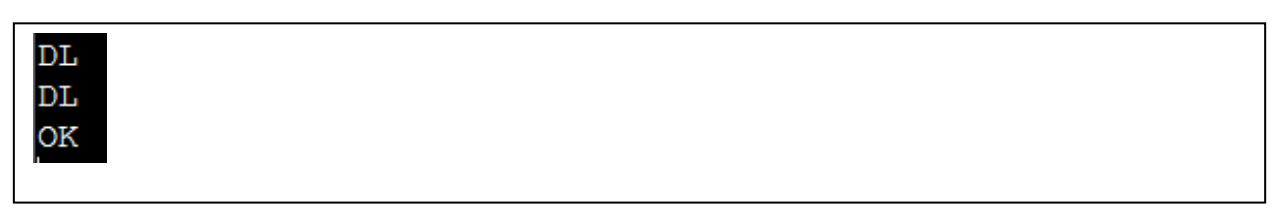

### **Remarques**

- S'il n'y a pas de lecture à supprimer, vous verrez ERR:2
- Ceci ne fonctionne que si l'outil n'a pas été mis hors tension entre la dernière mesure enregistrée sur l'outil et la commande envoyée à l'outil

# Supprimer tout (DA)

### Commande

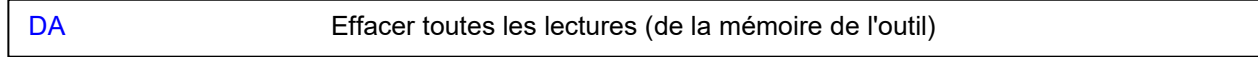

### Réponse

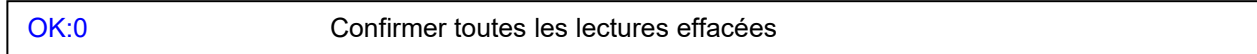

### Exemple

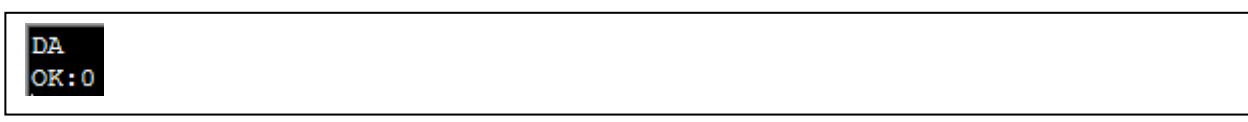

# Compteur de décrémentation (DC)

### **Commande**

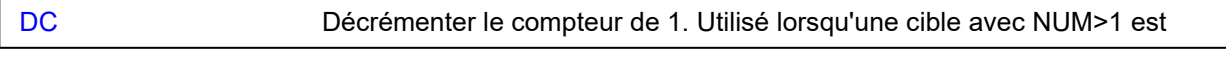

### Réponse

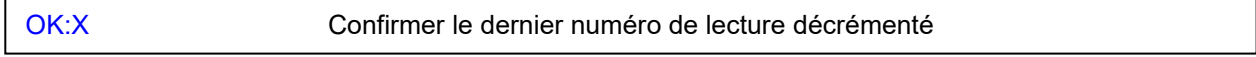

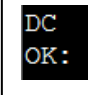

## Restaurer les valeurs par défaut (RD)

- Restaure les paramètres par défaut de l'outil.
- Efface également toutes les cibles de l'outil.

### **Commande**

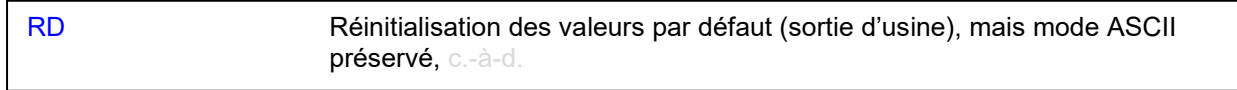

### Réponse

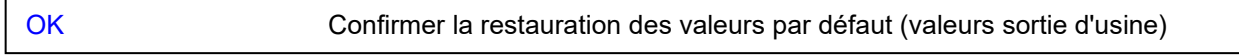

### Exemple

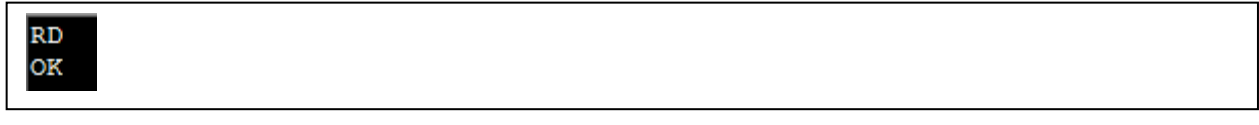

### **Remarques**

• Vous trouverez ci-dessous les réglages par défaut de l'outil NorTronic®.

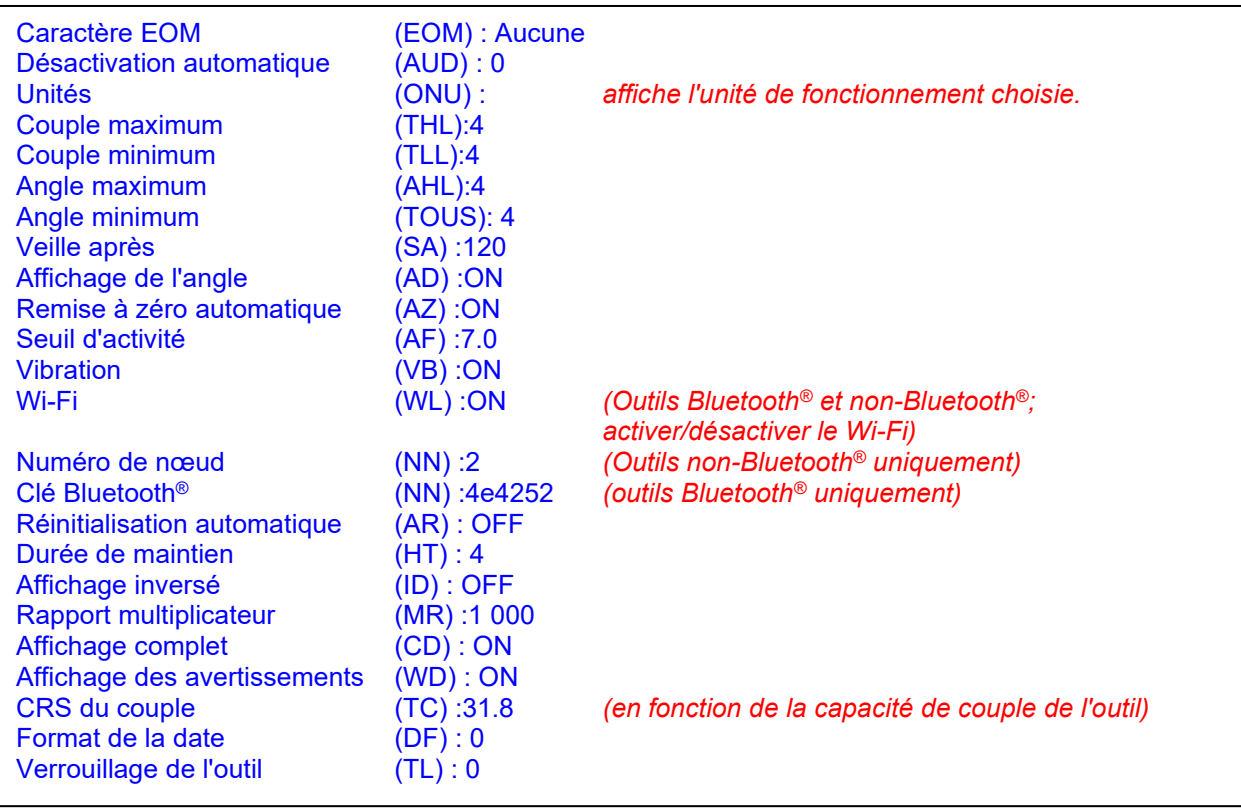

## Réglage de la date et de l'heure (DAT:S)

### **Commande**

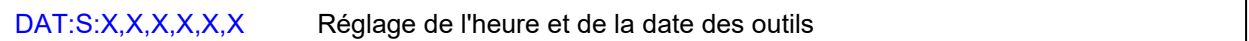

### Réponse

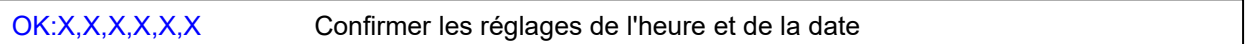

### Exemple

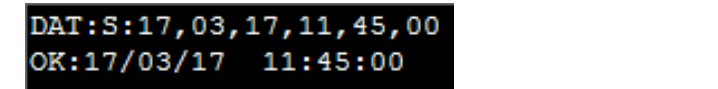

### **Remarques**

- L'ordre jj,mm,aa est identique au réglage de l'outil (donc si vous avez réglé le format de date sur AAMMJJ, la commande est SD:aa,mm,jj)
- Cette commande indique la date et l'heure courante dans le format habituel, par exemple 01/12/16 16:15 - vous pouvez utiliser « : » comme délimiteur mais vous ne pouvez pas inclure « / » ou « » comme délimiteur car cela peut interférer avec le nom de l'outil si vous voulez utiliser ces caractères dans le nom.

### Lire la date et l'heure (DAT:C)

### **Commande**

DAT:C Lire les outils heure & date

### Réponse

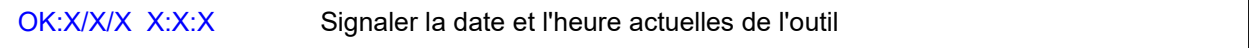

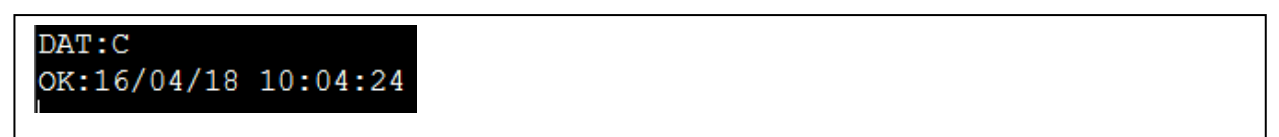

# État de la batterie (BS)

### **Commande**

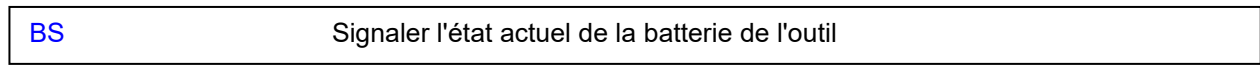

## Réponse

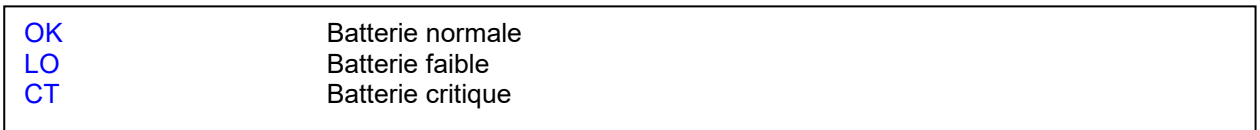

## Exemple

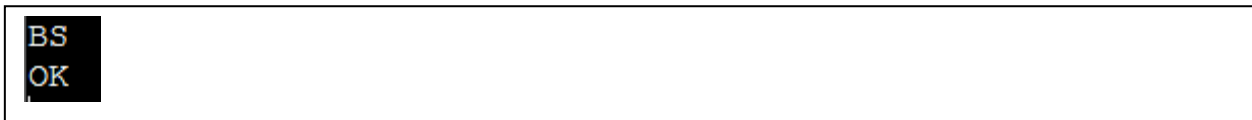

## Remarques

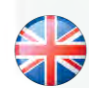

#### **NORBAR TORQUE TOOLS LTD**

Wildmere Road, Banbury, Oxfordshire, OX16 3JU UNITED KINGDOM Tel + 44 (0)1295 270333 Email enquiry@norbar.com

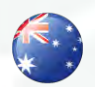

#### **NORBAR TORQUE TOOLS** 45–47 Raglan Avenue, Edwardstown, SA 5039 AUSTRALIA Tel + 61 (0)8 8292 9777

Email enquiry@norbar.com.au

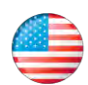

### **NORBAR TORQUE TOOLS INC** 36400 Biltmore Place, Willoughby,

Ohio, 44094 USA Tel + 1 866 667 2279 Email inquiry@norbar.us

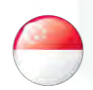

#### **NORBAR TORQUE TOOLS PTE LTD**

194 Pandan Loop #07-20 Pantech Business Hub SINGAPORE 128383 Tel + 65 6841 1371 Email enquires@norbar.sg

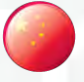

### **NORBAR TORQUE TOOLS (SHANGHAI) LTD**

91 Building–7F, No. 1122 North Qinzhou Rd, Xuhui District, Shanghai CHINA 201103 Tel + 86 21 6145 0368 Email sales@norbar.com.cn

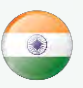

### **NORBAR TORQUE TOOLS INDIA PVT. LTD**

Plot No A-168, Khairne Industrial Area, Thane Belapur Road, Mahape, Navi Mumbai – 400 709 INDIA Tel + 91 22 2778 8480 Email enquiry@norbar.in

**www.norbar.com**